# <span id="page-0-0"></span>تهانينا، أنت و **Pro Mac** ّ اخلاص بك معد أحدكما لآلخر**.**

# **macpro/com.apple.www** أهلا وسهلا بك في **Pro Mac** الخاص بك**.**

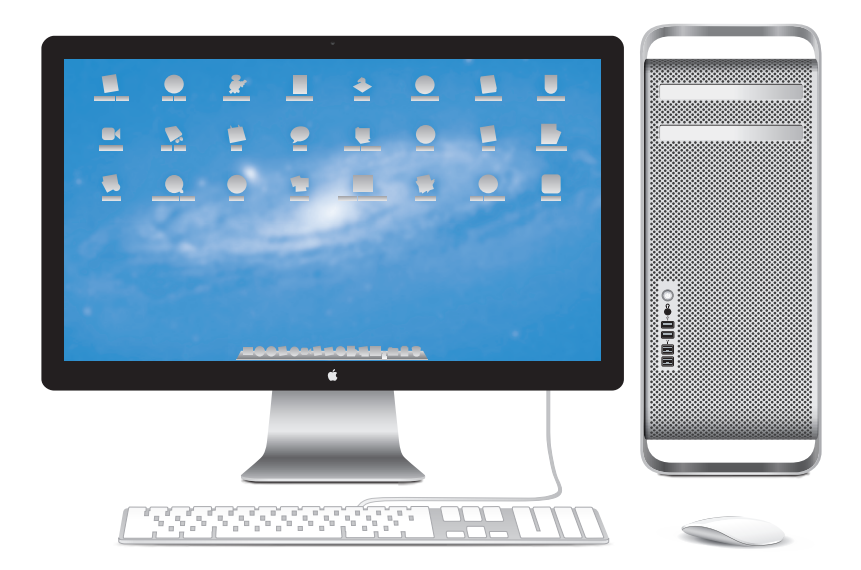

Pro Mac معروض مع شاشة عرض Cinema LED، لوحة مفاتيح Apple مع لوحة أرقام و Mouse Magic.

### **OS** X Lion www.apple.com/macosx

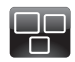

**Mission Control** عرض شامل لما يتم تشغيله في Mac الخاص بك.

مركز المساعدة **c** mission control **Q** 

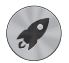

**Launchpad** وصول سريع إلى كافة

التطبيقات الموجودة لديك في مكان واحد.

> **aunchpad Q** مركز المساعدة

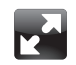

ملء الشاشة قم بعرض التطبيقات بملء الشاشة بنقرة واحدة.

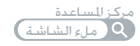

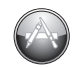

**Mac App Store** الطريقة الأفضل لاكتشاف تطبيقات Mac وتنزيلها.

مركز المساعدة mac app store **Q** 

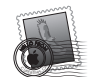

**Mail** قم بتجميع رسائلك حسب المحادثات.

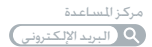

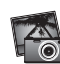

**iPhoto** قم بتنظيم، تحرير ومشاركة صورك.

مساعدة **iPhoto** الصور

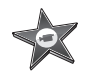

**iMovie** قم بتحويل مقاطع الفيديو البيتية إلى معرض أفلام.

مساعدة **iMovie**

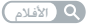

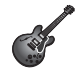

**GarageBand** قم بإنشاء أغانٍ تروق لها الأذن بسهولة.

مساعدة **GarageBand**

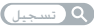

# الحتويات

### لصفل **ال** [جاهز، إعداد، انطلق](#page-0-0)

- [9](#page-0-0) إعداد Pro Mac [اخلاص بك](#page-0-0)
- [19](#page-0-0) جعل Pro Mac [ينام أو إيقاف تشغيله](#page-0-0)

### لصفل **ال** [احلياة مع](#page-0-0) **[Pro Mac](#page-0-0)** اخلاص بك

- [22](#page-0-0) [املزايا األساسية املوجودة في مقدمة](#page-0-0) Pro Mac اخلاص بك.
	- [24](#page-0-0) [مزايا لوحة مفاتيح](#page-0-0) Apple اخلاصة بك.
- [26](#page-0-0) ّ [املنافذ واملوصالت املوجودة على اجلهة اخللفية من](#page-0-0) Pro Mac اخلاص بك
	- [28](#page-0-0) ٪ مزيد من اللنافذ والموصّلات موجودة على اجْهِة الخلفية
		- [30](#page-0-0) [خيارات التوسيع الداخلي](#page-0-0)
			- [32](#page-0-0) [احلصول على إجابات](#page-0-0)

# الفصل <mark>3: اجع</mark>ل ما هو جي[ّ](#page-0-0)د أفضل<br>معدد بن

- [37](#page-0-0) فتح [Pro Mac](#page-0-0) اخلاص بك
	- [41](#page-0-0) [تثبيت الذاكرة](#page-0-0)
- [59](#page-0-0) [تثبيت أجهزة التخزين الداخلية](#page-0-0)
- [72](#page-0-0) [إضافة بطاقات](#page-0-0) Express PCI
- [77](#page-0-0) [استبدال البطارية االحتياطية الداخلية](#page-0-0)

### لصفل **ال** [مشكلة، تعرف على احلل](#page-0-0)

- [80](#page-0-0) [درهم وقاية](#page-0-0) [80](#page-0-0) [مشاكل في](#page-0-0) Pro Mac اخلاص بك [83](#page-0-0) [مشاكل في البرامج](#page-0-0) [84](#page-0-0) [تصليح، استعادة وإعادة تثبيت برنامج](#page-0-0) X OS Mac [88](#page-0-0) - التحقق من وجود مشكلة في المكوّنات [88](#page-0-0) أبقاء برنامجك محدّثا [89](#page-0-0) [مشاكل في اتصاالت](#page-0-0) Fi-Wi [90](#page-0-0) [مشاكل في شاشة العرض اخلاصة بك](#page-0-0) [92](#page-0-0) [مشاكل في اتصال اإلنترنت اخلاص بك](#page-0-0) [94](#page-0-0) استبدال بطاريات [Mouse Magic Apple](#page-0-0) [95](#page-0-0) زيادة أداء إيثرنت إلى الحد الأقصى [96](#page-0-0) [ملعرفة املزيد، اخلدمة والدعم](#page-0-0)
	- [98](#page-0-0) [حتديد موقع الرقم التسلسلي اخلاص بك](#page-0-0)

# الفصل 5: ماذا أسفل الغطاء<br>[100](#page-0-0) الماصفات

# الفصل <mark>6</mark>: أخير[ً](#page-0-0)ا وليس آخرًا

- [112](#page-0-0) [معلومات أمان هامة](#page-0-0)
	- [113](#page-0-0) [الصيانة العامة](#page-0-0)
- [116](#page-0-0) [فهم السالمة الصحية](#page-0-0)
	- [118](#page-0-0) [Apple](#page-0-0) والبيئة
- Regulatory Compliance Information [119](#page-0-0)

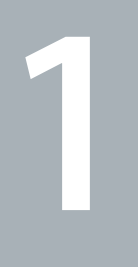

# جاهز، إعداد، انطلق

www.apple.com/macpro

مركز املساعدةمساعد الترحيل

يقدم Pro Mac اخلاص بك مزايا أحدث تقنيات الكمبيوتر، مبا فيها التقنية املتقدمة للمعالج متعدد النواة، وذاكرة بسرعة عالية، وفتحات توسيع ورسوميات Express PCI، وتخزين داخلي، وكل ذلك داخل هياكل مطلية من الألومنيوم المؤين تسهل الوصول إلى الأجزاء الداخلية.

تحذير: لتحاشـي الإصابة، قم بقراءة جميع تعليمات التثبيت (ومعلومات الأمان التي تبدأ فـي صفحـة 112) بتأن قبل أن تستخدم Pro Mac اخلاص بك للمرة األولى.

احرص على الاطلاع على المعلومات الواردة في [الفصل](#page-20-0) 2, "الخياة مع Mac Pro الخاص بك", لاكتشاف الخصائص اجلديدة في Pro Mac هذا.

ميكن العثور على الكثير من اإلجابات حول Pro Mac اخلاص بك في مركز املساعدة. لالطالع على معلومات حول مركز المساعدة، أنظر ["](#page-31-0)الحصول على إجابات" في صفحة 32.

### إعداد Pro Mac اخلاص بك

مت تصميم Pro Mac اخلاص بك ليتسنى لك إعداده بسرعة والبدء في استخدامه في احلال. اتبع اخلطوات الواردة في بعض الصفحات التالية لتبدأ.

**ةوطخلاال موضعة Pro Mac اخلاص بك والشاشة.**

قم بحمل Pro Mac بكال مقبضيه باستخدام تقنيات الرفع الصحيحة. استخدم تقنيات الرفع الصحيحة عندما تقوم مبوضعة الشاشة اخلاصة بك أيضا. قم مبوضعة Pro Mac اخلاص بك والشاشة بحيث:

- ٍ Â يكون كل منهما على مسطح قوي ومستو
- Â موصالت كبل الطاقة ال تكون مضغوطة باجتاه حائط أو عنصر آخر.
- Â ال يتم اعتراض تدفق الهواء أمام أو بجانب أو حتت Pro Mac اخلاص بك والشاشة
- Â ُ تتوفر لدرج محرك األقراص الضوئية مساحة كافية لفتحه في اجلهة األمامية.

إن الطريقة الوحيدة لفصل الطاقة كليا عن Pro Mac اخلاص بك والشاشة هي فصل أسالك الطاقة اخلاصة بهما عن شبكة الكهرباء الرئيسية. احرص على أن يكون سلك طاقة Pro Mac اخلاص بك والشاشة في املتناول بحيث ميكنك فصلهما.

**ةوطخلاال توصيل سلك الطاقة.** قم بتوصيل سلك الطاقة جيدًا بمقبس سلك الطاقة الجُوّف في اجْانب الخلفي جُهاز Mac Pro وتوصيل الطرف اآلخر مبنفذ طاقة مت تأريضه.

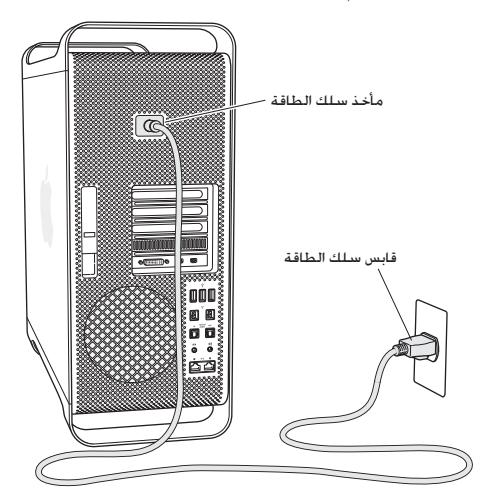

**ةوطخلاال توصيل شاشة العرض.**

قم بتوصيل الشاشة الخاصة بك كما هو مبيّن في الرسم أدناه. تبعًا لنوع الشاشة. قد يكون لديك كبل واحد أو أكثر للتوصيل. افحص التعليمات المزوّدة مع الشاشة للحصول على مزيد من معلومات الإعداد.

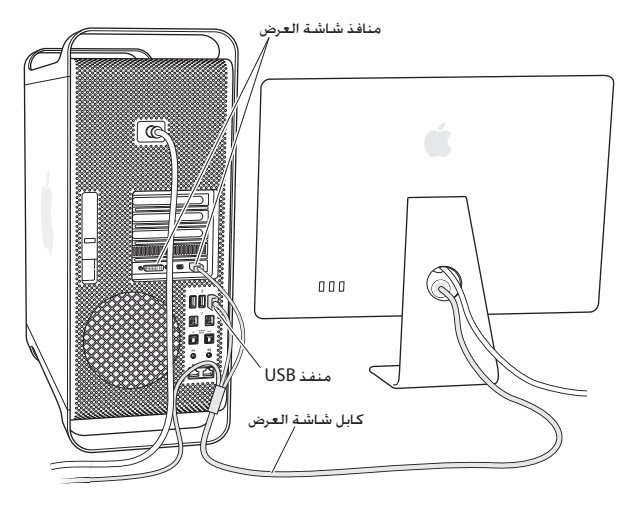

ّ ميكنك توصيل حتى ثالث شاشات باستخدام موصالت DisplayPort Mini أو الواجهة البصرية الرقمية )DVI ) مبنافذ الشاشة املوجودة على اجلانب اخللفي جلهاز Pro Mac اخلاص بك. منفذ الشاشة DVI هو منفذ ثنائي الروابط، بحيث ميكنك توصيل شاشة HD Cinema Apple بقياس 30 بوصة.

$$
\circledast \quad \overline{\text{min}} \text{ mod } \overline{\text{min}}
$$

DisplayPort Mini)2 (منفذ شاشة عرض DVI

بكنك أيضا توصيل شاشات مزوّدة بموصّل شاشة Apple (ADC) أو بموصّل رسـوميات فيديو (VGA) باستخدام أحد الحوّلات التالية:

- ّ Â ل شاشة DVI Apple لتوصيل شاشة VGA مبنفذ عرض DVI أو بـ DisplayPort Mini، قم باستخدام محو إلى شاشة VGA أو الحُوِّل Apple Mini DisplayPort إلى VGA Adapter (كلاهما متوفر على حدة).
	- ّ Â ل شاشة DVI Apple إلى ADC( متوفر على لتوصيل شاشة ADC مبنفذ شاشة DVI، قم باستخدام محو حدة(.

توفر إخراجات منفذ DisplayPort Mini كالً من الفيديو والصوت. على سبيل املثال، باستخدام Mini DisplayPort فحوّلا HDMI وكبل HDMI مكنك توصيل الكمبيوتر الخاص بك مستقبل HDTV أو AV مزوّد بموصّل HDMI وتشغيل كـل من الصوت والفيديو. يجب أن تستخدم جزء الصوت الموجود في تفضيلات النظام لتحديد اجلهاز املتصل إلخراج الصوت. للمزيد من املعلومات حول توصيل جهاز HDMI، ابحث عن "HDMI "على صفحة دعم Mac Pro على الموقع www.apple.com/support/macpro.

بتم بيع محوّلات الشاشة والأدوات الملحقة الأخرى الخاصة بجهاز Mac Pro الخاص بك على حدة على الموقع .www.apple.com/store

**ةوطخلاال توصيل كبل إيثرنت أو االنضمام إلى شبكة Fi-Wi.** للوصول إلى اإلنترنت أو شبكة باستخدام كبل إيثرنت، قم بتوصيل أحد طرفي كبل اإليثرنت بأحد منفذي Ethernet Gigabit على اجلانب اخللفي من Pro Mac اخلاص بك. ثم قم بتوصيل الطرف اآلخر مبودم كبل أو مودم DSL أو شبكة إيثرنت.

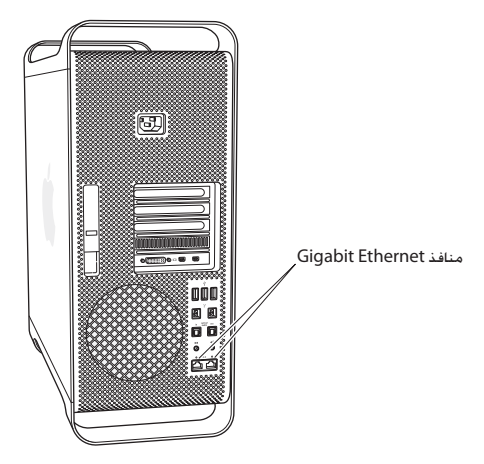

**ةوطخلاال توصيل كبل USB من لوحة املفاتيح اخلاصة بك.**

قم بتوصيل كبل لوحة المفاتيح بمفذ USB واحد أو أكثر (Ų) على Mac Pro الخاص بك أو الشاشة.

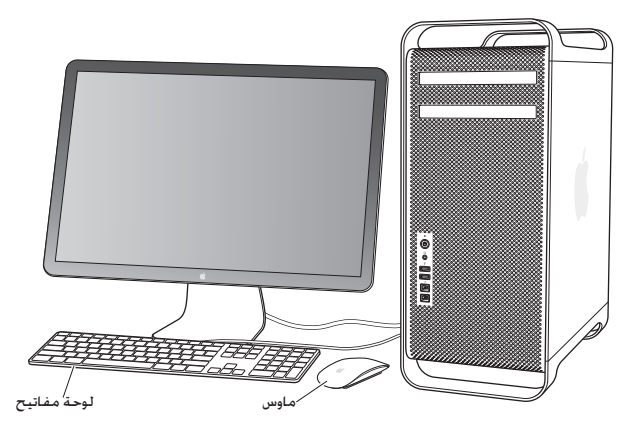

إذا لم يكن كبل لوحة المفاتيح طويلا ما فيه الكفاية. قم باستخدام كبل إطالة لوحة المفاتيح الذي يأتي مع Pro Mac اخلاص بك.

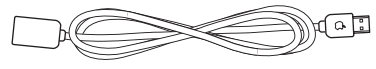

كابل إطالة للوحة مفاتيح Apple

**ةوطخلاال تشغيل Mouse Magic Apple اخلاص بك.** قم بزلق املفتاح املوجود على Mouse Magic Apple لتشغيله.

يأتي املاوس الالسلكي اخلاص بك مع بطاريات AA مثبتة وهو مقترن مسبقا مع Pro Mac اخلاص بك. يسمح له االقتران باالتصال السلكيا مع Pro Mac اخلاص بك.

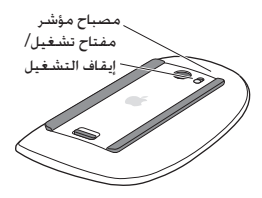

عندما تقوم بتشغيل الماوس الخاص بك لأول مرّة. يتوهج ضوء المؤشر بثبات لمدة 5 ثوان. مشيرًا إلى أن البطاريات في وضع جيد. إذا لم يتم تشغيل املاوس اخلاص بك، تأكد من أن البطاريات مثبتة بشكل صحيح وهي مشحونة )أنظر [صفحة](#page-93-0) 94(.

سيومض املصباح املؤشر حتى تقوم بتشغيل Pro Mac اخلاص بك وإقامة اتصال.

<sub>إ</sub>ذا قمت بشراء لوح مفاتيح Apple لاسـلـكـيـة أو Magic Trackpad. اتبـع التـعـليمات المزوّدة مع الجـهاز لإعـدادهـمـا.

**ةوطخلاال قم بتشغيل Pro Mac اخلاص بك.** اضغط على زر الطاقة (U) في اجانب الأمامي جُهاز Mac Pro اخاص بك لتشغيله. إذا وجب تشغيل الشاشة اخلاصة بك على حدة، قم بتشغيلها بواسطة الضغط على زر الطاقة. أنقر فوق املاوس إلنشاء اتصال مع Mac Pro الخاص بك.

ملاحظة: إذا لم يكن الماوس الخاص بك مقترنًا. اتبع التعليمات على الشاشة لإقرانهما مع Mac Pro الخاص بك.

**ةوطخلاال تكوين Pro Mac اخلاص بك بواسطة مساعد اإلعداد** في املرة األولى التي تشغل فيها Pro Mac، يبدأ مساعد اإلعداد. ّ يساعدك مساعد اإلعداد في إدخال معلومات اإلنترنت اخلاصة بك ويعد حساب مستخدم في Pro Mac اخلاص بك.

ميكنك نقل املعلومات من جهاز Mac أو PC آخر خالل اإلعداد. ميكنك أيضا استخدام مساعد اإلعداد لنقل املعلومات من نسخ احتياطي في Machine Time أو قرص آخر.

قد يتعيّن عليك خديث البرنامج إذا كان جهاز Mac الآخر لا يحتوي على إصدار 10.5.3 Mac OS X أو أحدث مثبتا فيه. للترحيل من جهاز PC ستحتاج إلى تنزيل مساعد الترحيل املعد لـ Windows من: .www.apple.com/migrate-to-mac

بعد أن يبدأ مساعد الإعداد على Mac Pro. مكنك تركيه في منتصف العملية من دون الإنهاء، الإنتقال إلى الكمبيوتر اآلخر إذا كنت بحاجة إلى حتديث برنامجه، ومن ثم العودة إلى Pro Mac إلكمال اإلعداد. إذا كنت لا تستخدم مساعد الإعداد لنقل العلومات عند بدء تشغيل Mac Pro اخلص بك للمرة الأولى، مكنك أن تفعل ذلك لاحقًا بواسطة استخدام مساعد الترحيل. قم بفتح مساعد الترحيل في مجلد الأدوات الموجود في Launchpad. للحصول على مساعدة حول استخدام مساعد الترحيل، قم بفتح مركز املساعدة وابحث عن "مساعد الترحيل".

إلعداد **Pro Mac** اخلاص بك**:**

- 1 في مساعد اإلعداد، اتبع املعلومات الظاهرة على الشاشة، حتى تصل إلى شاشة "نقل املعلومات إلى Mac هذا".
	- 2 قم بإجراء إعداد أولي أو قم باإلعداد مع الترحيل
- لإنجاز إعداد أولى، قم بتحديد <sup>"</sup>عدم النقل الآن" وانقر على متابعة. اتبع البلاغات التبقية لتحديد الشبكة اللاسلكية الخاصة بك. إعداد حساب والخروج من مساعد الإعداد.
- Â إلجناز إعداد مع ترحيل، اختر "من جهاز Mac أو PC آخر"، ثم انقر على متابعة. اتبع التعليمات على الشاشة لتحديد جهاز Mac أو PC الذي ترغب بترحيل املعلومات منه. يجب على جهاز Mac أو PC أن يكون على نفس الشبكة السلكية أو الالسلكية. ميكنك أيضا التوصيل بجهاز Mac باستخدام كبل FireWire ومن ثم إعادة تشغيله بوضع قرص الهدف. إلعادة تشغيل Mac بوضع قرص الهدف، أعد تشغيل الكمبيوتر بينما تضغط ضغطا متواصال على مفتاح T. بعد حتديد جهاز Mac أو PC اخلاص بك، اتبع التعليمات على الشاشة لترحيل المعلومات.
- Â لنقل املعلومات من نسخ احتياطي في Machine Time أو من قرص آخر، قم بتحديد "من نسخ احتياطي في Machine Time أو قرص آخر" وانقر على متابعة. قم بتحديد النسخ االحتياطي أو القرص الذي ترغب بترحيل المعلومات منه وانقر على متابعة. اتبع التعليمات على الشاشة لنقل المعلومات.

اذا قررت أنك لا تريد الاحتفاظ بجهاز الكمبيوتر الآخر أو استعماله، من المفضل إلغاء تفويضه بتشغيل الموسيقى. مقاطع الفيديو، أو الكتب الصوتية التي قمت بشرائها من Store iTunes. إن من شأن إلغاء تفويض الكمبيوتر أن بحوّل دون تشغيل الأغاني. مقاطع الفيديو. أو الكتب الصوتية من قبل شخص آخر ويحرر تفويض استعمال آخر. للمزيد من الملومات حول إلغاء التفويض. قم باختيار iTunes Help من قائمة المعلومات في iTunes Store.

بعد أن تكون قد أكملت إعداد Pro Mac، حتقق من وجود حتديثات للبرنامج. اختر Apple( > )حتديث البرامج من شريط القائمة واتبع التعليمات على الشاشة.

**ةوطخلاال قم بتخصيص سطح املكتب اخلاص بك وتفضيالتك.**

مكنك أن تخصص مظهر سطح الكتب اخاص بك كما تريد بسهولة بواسطة استخدام تفضيلات النظام. قم باختيار Apple( > )تفضيالت النظام من شريط القائمة أو انقر فوق رمز تفضيالت النظام في منصة دوك. إن تفضيلات النظام هي مركز الأوامر لمعظم الإعدادات على Mac Pro الخاص بك. للمزيد من المعلومات. قم بتحديد مساعدة > مركز المساعدة وابحث عن "تفضيلات النظام" أو عن التفضيل الحدد الذي ترغب في تغييره.

هام: يمكنك تعيين خيار في تفضيلات المستخدمين والجموعات لمساعدتك في إعادة تهيئة كلمة سر دخولك إذا نسيتها. بتعيّ عليك تعيين تفضيلات كلمة السر بعد الإعداد مباشرة.

#### هل حُتاج إلى مساعدة في الإعداد؟

إذا لم تر شيئا على الشاشة اخلاصة بك أو أنك تعتقد أن Pro Mac اخلاص بك لم يبدأ التشغيل بشكل صحيح، حْقق من الأمور التالية:

- هل مت توصيل Pro Mac اخلاص بك مبصدر طاقة؟ إذا كان متصالً ّ مبوصل طاقة )ُم Â شترك( ّ ، فهل موصل الطاقة في وضع التشغيل؟
	- Â هل سلك الطاقة متصل بإحكام باجلهة اخللفية من Pro Mac اخلاص بك؟
		- Â هل كبالت لوحة املفاتيح والشاشة موصلة بشكل صحيح؟
	- هل تم ضبط سطوع وتباين الشاشة بشكل صحيح؟ إذا كانت الشاشة مزوّدة بأزرار خَكم بالسطوع. إنن قم بضبطها. إذا كانت الشاشة مزوّدة بزر طاقة. تأكد من أن الشاشة مشغلة.
- Â إذا كنت ما زلت ال تشاهد أي شيء على الشاشة، قم بإعادة تشغيل Pro Mac اخلاص بك. اضغط ضغطا متواصلا على زر الطاقة (U) في Mac Pro الخاص بك لمدة 5 أو 6 ثوانٍ إلى أن يتوقف عن العمل. اضغط على زر الطاقة (U) مرة أخرى لإعادة التشغيل.
	- Â إذا رأيت عالمة استفهام وامضة على الشاشة أو سلسلة من الومضات من مصباح احلالة، فانظر [الفصل](#page-78-0) ,4 ["](#page-78-0)[مشكلة، تعرف على احلل](#page-78-0)" في صفحة .79

جـعـل Mac Pro ينـام أو إيـقـاف تـشــغـيـلـه<br>عندما تنتهي من العمل على Mac Pro اخاص بك، بـكـنك أن تدخله إلى وضع الإسبات أو أن توقف تشغيله.

إدخال **Pro Mac** اخلاص في وضع اإلسبات

إذا كنت ستبتعد عن Pro Mac اخلاص بك لوقت قصير فقط، اجعله ينام. حني يتم إسبات Pro Mac اخلاص بك، ستكون شاشته معتمة. ميكنك إيقاظ Pro Mac اخلاص بك بسرعة وتخطي عملية بدء التشغيل.

> إلدخال **Pro Mac** اخلاص بك في وضع اإلسبات بسرعة، اتبع إحدى اخلطوات التالية**:** Â اختر Apple( > )إسبات من شريط القائمة.

- Â اضغط على زر الطاقة )R( في اجلانب األمامي جلهاز Pro Mac اخلاص بك لتشغيله.
- Â اضغط على مفتاحي Control و Eject ثم انقر فوق إيقاف تشغيل في مربع احلوار الذي يظهر.
	- اختر Apple (●) > تفضيلات النظام. وانقر فوق موفر الطاقة واضبط موقّت الإسبات.

إليقاظ **Pro Mac** اخلاص بك من وضع اإلسبات، اتبع إحدى اخلطوات التالية**:**

- Â اضغط أي مفتاح على لوحة املفاتيح.
	- Â أنقر على املاوس.
- Â اضغط على زر الطاقة )R( في اجلانب األمامي جلهاز Pro Mac اخلاص بك لتشغيله.

عندما يستيقظ Pro Mac اخلاص بك من اإلسبات، تكون تطبيقاتك ومستنداتك، وإعداد الكمبيوتر اخلاصة بك كما تركتها تمامًا.

> إيقاف تشغيل **Pro Mac** اخلاص بك إذا لم تكن بحاجة إلى استخدام Pro Mac اخلاص بك لفترة طويلة، فقم بإيقاف تشغيله.

> > إليقاف تشغيل **Pro Mac** اخلاص بك، اتبع إحدى اخلطوات التالية**:**

Â اختر Apple( > )إيقاف تشغيل.

Â اضغط على مفتاحي Control و Eject ثم انقر فوق إيقاف تشغيل في مربع احلوار الذي يظهر.

انتيه: لا تقم بإيقاف تشغيل Mac Pro الخاص بك بواسطة إطفاء المفتاح الموجود على شريط الطاقة أو بواسطة فصل مقبس طاقة Pro Mac اخلاص بك )إال إذا لم يكن بإمكانك إيقاف تشغيل Pro Mac اخلاص بك بطريقة أخرى(. ميكن مللفاتك أو لبرامج النظام أن تتضرر إذا لم يتم إيقاف تشغيل Pro Mac اخلاص بك بشكل صحيح.

هبتنات قم بإيقاف تشغيل Pro Mac اخلاص بك قبل نقله. إن من شأن حتريك الكمبيوتر اخلاص بك في الوقت الذي يدور فيه القرص أن يلحق الضرر بالقرص الثابت، أن يسبب فقدان بيانات أو عدم القدرة على بدء التشغيل من القرص الثابت.

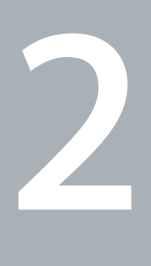

# احلياة مع **Pro Mac** اخلاص بك

www.apple.com/macpro

<span id="page-20-0"></span>مركز املساعدةاملنافذ

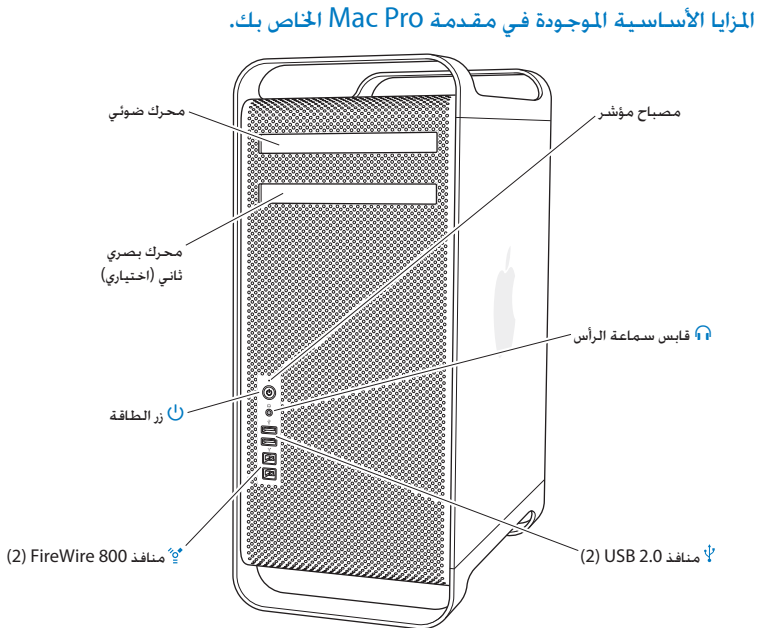

محرك الأقراص الضوئية يوجد في Pro Mac اخلاص بك SuperDrive RW-CD/RW±DVD/DL R±DVD، الذي ميكنه قراءة ROM-CD، CD الصور، األقراص الصوتية و DVD. ميكنه كتابة املوسيقى، املستندات، وملفات أخرى على R-CD، RW-CD، DVD±R, DVD±RW. وأقراص DVD±R مزدوجة الطبقة. لفتح الحرك، اضغط على زر إخراج الوسائط (≜) في لوحة مفاتيح Apple اخلاصة بك. إذا كان Pro Mac يحتوي على محرك أقراص آخر، اضغط على مفتاح Option ومفتاح إخراج الوسائط )C )لفتحه.

- R زر الطاقة اضغط على هذا الزر لتشغيل Pro Mac اخلاص بك، ضعه في وضع اإلسبات أو أيقظه من وضع اإلسبات. إلعادة التشغيل، اضغط ضغطا متواصال على هذا الزر ملدة 5 أو 6 ثوان حتى يتم إيقاف تشغيل Pro Mac اخلاص بك، ثم اضغط عليه مرة أخرى لتشغيله.
- H منافذ **800 FireWire** قم بوصل األجهزة اخلارجية عالية السرعة، مثل كاميرات الفيديو الرقمية )DV (FireWire، املاسحات، ومحركات األقراص الثابتة اخلارجية. ميكنك وصل وفصل أجهزة FireWire من دون إعادة التشغيل. يدعم كل منفذ معدالت بيانات حتى 800 ميغابت/ ثانية.
- d منفذا **2.0 USB** قم بتوصيل iPhone ،iPod، ماوس، لوحة مفاتيح، طابعة، محرك أقراص، كاميرا رقمية، عصا ألعاب، مودم USB خارجي وغيرها. ميكنك أيضا توصيل أجهزة 1.1 USB. من املمكن أن تشمل شاشة العرض اخلاصة بك منافذ USB.
	- **م آور م**الك سماعة الرأس<br>وصل سماعات الرأس أو سماعات الأذنين جوصًال قياسي بقطر 3.5 ملم.

مصباح احلالة يشير المصباح الأبيض إلى أنه تم تشغيل Mac Pro الخاص بك؛ يشير الضوء الوامض بأنه في وضع إسبات. لمزيد من المعلومات حول وميض مصباح الحالة. أنظر ["](#page-81-0)إذا كان مصباح الحالة يومض والكمبيوتر لا يبدأ التشغيل" في [صفحة](#page-81-0) .82

مزايا لوحة مفاتيح Apple اخلاصة بك.

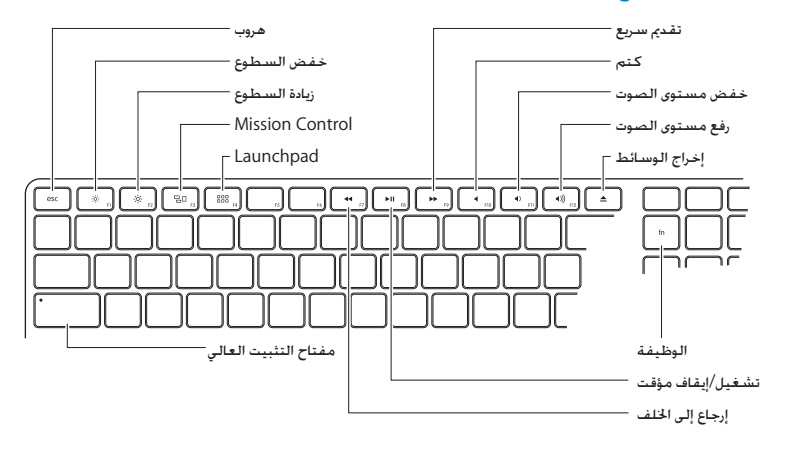

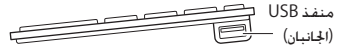

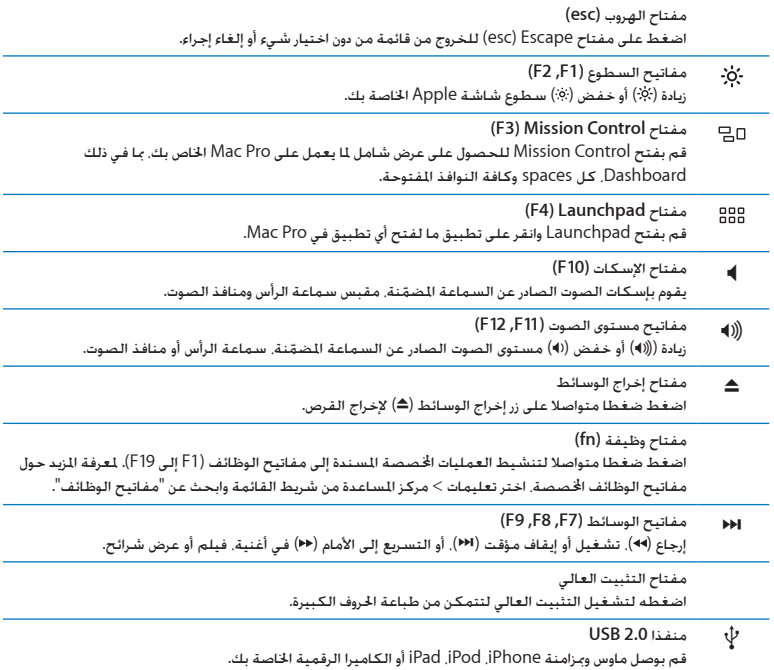

## ّ املنافذ واملوصالت املوجودة على اجلهة اخللفية من Pro Mac اخلاص بك

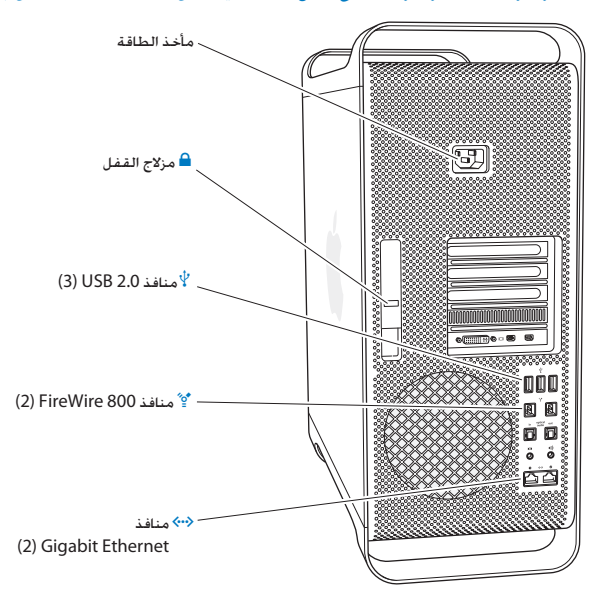

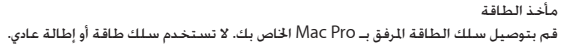

- ¥ مزالج القفل قم برفع المزلاج لفتح اللوحة الجانبية والوصول إلى المكوّنات الداخلية في Mac Pro الخاص بك. إذا كنت تعمل داخل Mac Pro اخاص بك وم خفض الزلاج. فستكون محركات الأقراص مثبتة في مكانها. مكنك توصيل قفل آمان (متوفر على حده) للمزلاج لمنع الوصول إلى المكوّنات الداخلية وتأمينها. بمكنك أيضًا توصيل كبل أمان للمزلاج أو من خلال املقابض واألرجل حلماية Pro Mac اخلاص بك.
	- d **<sup>3</sup>** منافذ **2.0 USB** قم بتوصيل iPhone ،iPod، ماوس، لوحة مفاتيح، طابعة، محرك أقراص، كاميرا رقمية، عصا ألعاب، مودم USB خارجي وغيرها. ميكنك أيضا توصيل أجهزة 1.1 USB. من املمكن أن تشمل شاشة العرض اخلاصة بك منافذ USB.
	- H منافذ **800 FireWire** قم بوصل األجهزة اخلارجية عالية السرعة، مثل كاميرات الفيديو الرقمية )DV (FireWire، املاسحات، ومحركات األقراص الثابتة اخلارجية. ميكنك وصل وفصل أجهزة FireWire من دون إعادة التشغيل. يدعم كل منفذ معدالت بيانات حتى 800 ميغابت/ ثانية.
	- اتصل بشبكة إيثرنت. DSL أو مودم كبل أو بكمبيوتر آخر. يكشف منفذ إيثرنت تلقائيا عن وجود أجهزة إيثرنت وهو **Ethernet Gigabit** مع دعم إطار ضخم فذا من  $\langle \dots \rangle$ ال يتطلب كبل إيثرنت تقاطعي. ميكنك الوصول إلى اإلنترنت أو مصادر الشبكة مثل الطابعات واخلوادم، وتشارك املعلومات على الشبكة بواسطة استخدام كبل e5 CAT.

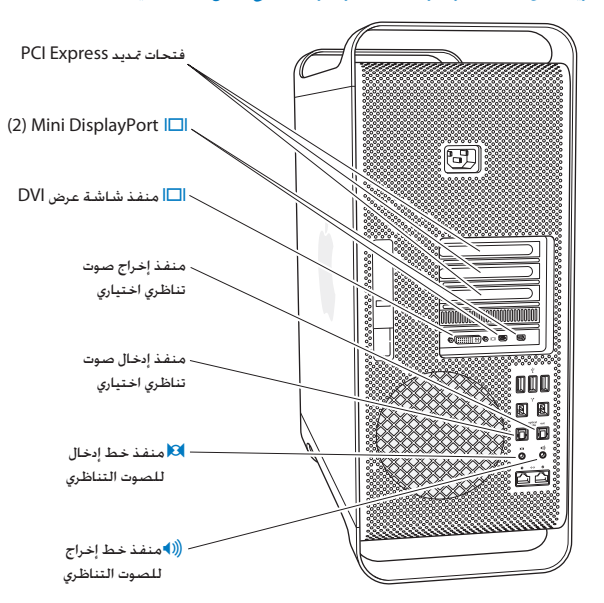

مزيد من المنافذ والموصّلات موجودة على الجهة الخلفية

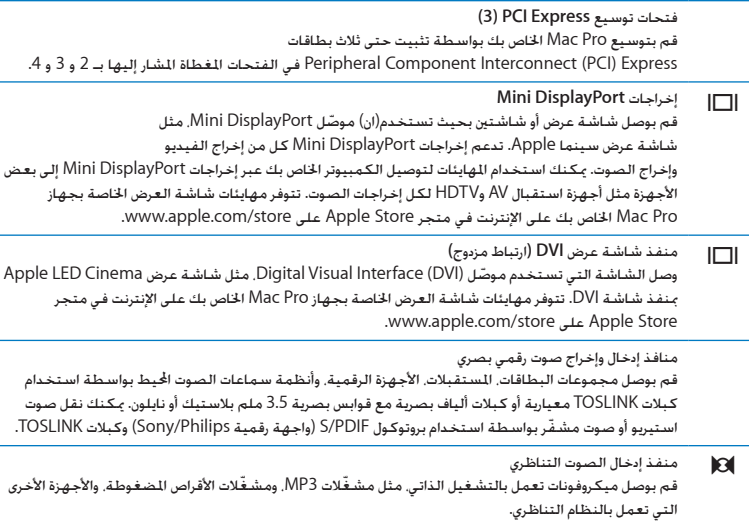

((لا منفذ إخراج الصوت التناظري<br>قم بوصل سماعات تعمل بالتشغيل الذاتي وأجهزة أخرى تعمل بالنظام التناظري.

L,

خيارات التوسيع الداخلي

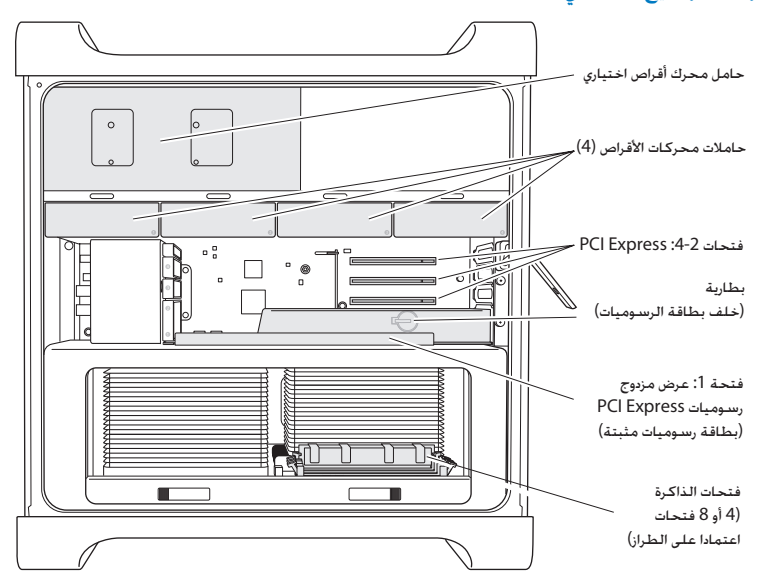

محركات الأقراص الضوئية يصل إليك Mac Pro مرفقًا بواحد أو اثنين من محركات الأقراص DVD±R DL/DVD±RW/CD-RW SuperDrives. لاستبدال محرك الأقراص الضوئية. أنظر ["](#page-65-0)استبدال محرك الأقراص الضوئية" في صفحة 66.

محرك الأقراص الثابتة أو الأجهزة ذات الحالة الثابتة يصل إليك Mac Pro مرفقًا ما يصل إلى أربعة محركات مركّبة. لتركيب أو استبدال الحركات. أنظر ["](#page-58-0)تثبيت أجهزة [التخزين الداخلية](#page-58-0)" في صفحة .59

فتحات **Express PCI** يوجد في Pro Mac اخلاص بك ثالث فتحات توسيع Express PCI. لتثبيت بطاقات PCI في املنافذ 2 حتى ،4 أنظر ["](#page-71-0)[معلومات حول بطاقات](#page-71-0) Express PCI "في صفحة .72

البطارية

يستخدم Pro Mac اخلاص بك بطارية داخلية احتياطية. إذا واجه Pro Mac اخلاص بك مشكلة عند بدء التشغيل، أو إذا كانت بيانات ووقت النظام غير صحيحة بشكل متكرر، قد حتتاج إلى استبدال البطارية. أنظر ["](#page-76-0)[استبدال البطارية](#page-76-0)  [االحتياطية الداخلية](#page-76-0)" في صفحة 77

فتحات رسوميات **Express PCI** عريضة بشكل مضاعف قم بوصل حتى شاشتي عرض لبطاقة الرسوميات في فتحة رسوميات Express PCI( الفتحة 1(. ميكنك استبدال البطاقة املوجودة في هذه الفتحة وتركيب بطاقات رسوميات أخرى في فتحات PCI من 2 إلى .4 أنظر ["](#page-71-0)[معلومات حول](#page-71-0)  [بطاقات](#page-71-0) [Express PCI "](#page-71-0)في صفحة 72

فتحات الذاكرة يوجد في Pro Mac اخلاص بك أربع أو ثماني فتحات لتوسيع الذاكرة، حسب الطراز. إلضافة املزيد من الذاكرة، قم بتثبيت 1333 ،E3-10600ُPC ميغاهرتز، UDIMMs SDRAM ECC 3DDR في فتحات الذاكرة. ملزيد من املعلومات حول نوع الذاكرة المستخدمة في Mac Pro الخاص بك. أنظر ["](#page-40-0)[تثبيت الذاكرة](#page-40-0)" في صفحة 41.

### احلصول على إجابات

هنالك المزيد من المعلومات المتوفرة حول استخدام Mac Pro الخاص بك في مركز المساعدة أو عبر الإنترنت على العنوان [macpro/support/com.apple.www.](http://www.apple.com/support/macpro)

#### <span id="page-31-0"></span>لفتح مركز املساعدة

- 1 أنقر فوق أيقونة Finder في Dock( شريط األيقونات على طول حافة الشاشة(.
	- 2 أنقر فوق قائمة التعليمات في شريط األوامر ثم أجنز أحد ما يلي:
- اكتب سؤالا أو مصطلحًا في حقل البحث. وحدد الموضوع من قائمة النتائج أو حدد إظهار كافة النتائج لمشاهدة كافة المواضيع.
	- Â اختر مركز املساعدة لفتح نافذة مركز املساعدة، حيث ميكنك تصفح مواضيع البحث.

#### مزيد من املعلومات

للمزيد من المعلومات حول استخدام Mac Pro الخاص بك. أنظر ما يلي:

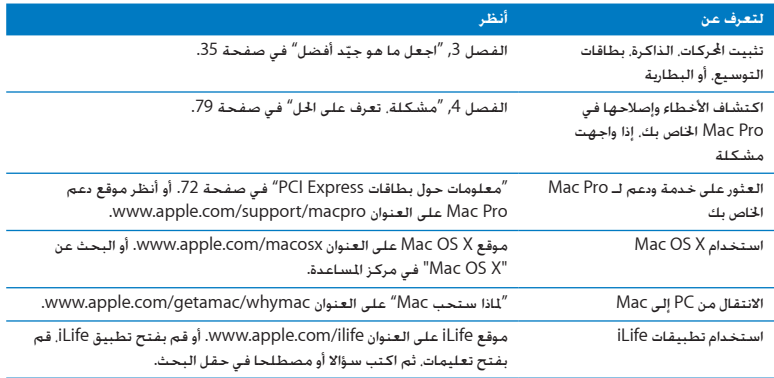

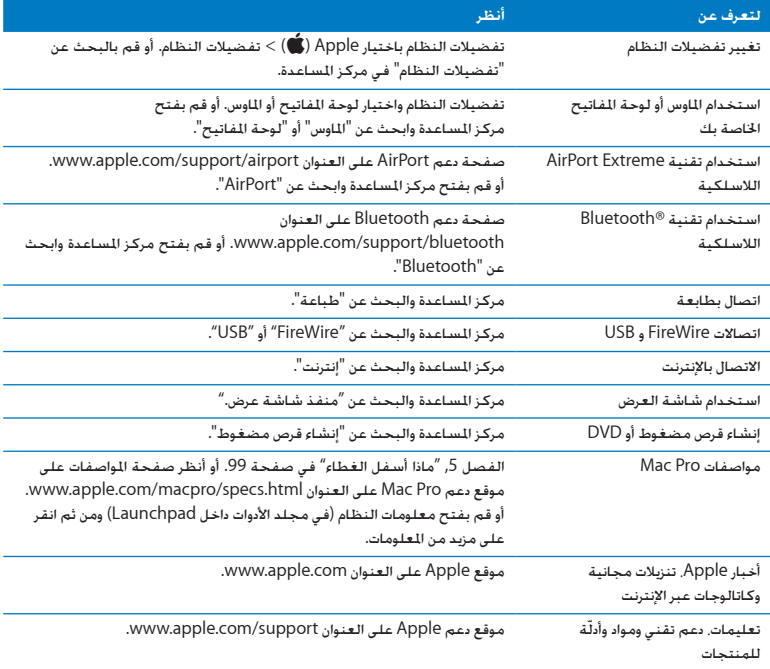

**3**

# اجعل ما هو جيّد أفضل

<span id="page-34-0"></span>www.apple.com/store

مركز المساعدة **RAM** Q

قم باستخدام املعلومات الواردة في هذا الفصل لتخصيص وحتسني Pro Mac اخلاص بك ليتالءم مع احتياجاتك. ميكنك العثور على معلومات حول اإلجراءات الهامة في الفصول التالية:

- Â["](#page-36-0) فتح Pro Mac اخلاص بك" [في صفحة](#page-36-0) 37
	- Â["](#page-40-0) [تثبيت الذاكرة](#page-40-0)" في صفحة 41
- Â["](#page-58-0) [تثبيت أجهزة التخزين الداخلية](#page-58-0)" في صفحة 59
- Â["](#page-71-1) إضافة بطاقات [Express PCI "](#page-71-1)في صفحة 72
- Â["](#page-76-0) [استبدال البطارية االحتياطية الداخلية](#page-76-0)" في صفحة 77

تحذير: توصي Apple بأن يقوم فنيّ مخوّل من Apple بتثبيت الذاكرة. بطاقات PCI Express وأجهزة التخزين الداخلية. لالتصال مبزود خدمة معتمد من Apple أو بشركة Apple للحصول على خدمة، أنظر ["](#page-95-0)[ملعرفة املزيد،](#page-95-0)  اخدمة والدعم" في صفحة 96. إذا قمت بتثبيت هذه العناصر بنفسك. أنت تخاطر باجاق الضرر بالجهاز اخاص بك. ومثل هذا الضرر هو غير مغطى في الضمان الحدود على جهاز الكمبيوتر الخاص بك. راجع موزّع معتمد من قبل Apple أو مزوّد الخدمة المعتمد من قبل Apple للمزيد من المعلومات حول هذا الموضوع أو أي سـؤال آخـر يتعلق بالضمان.
فتح Mac Pro الخاص بك<br>1 قبل أن تفتح Mac Pro الخاص بك. قم بإيقاف تشغيله باختيار Apple ( ♦ ) > إيقاف تشغيل.

هبتنات قم دائما بإيقاف تشغيل Pro Mac اخلاص بك قبل أن تقوم بفتحه لتحاشي تلف أجزائه الداخلية أو العناصر التي ترغب بتثبيتها. ال حتاول فتح Pro Mac اخلاص بك أو حتاول تثبيت عناصر بداخله أثناء وجوده في وضع التشغيل.

<span id="page-36-0"></span>2 انتظر 5 إلى 10 دقائق لتسمح للعناصر الداخلية في Pro Mac اخلاص بك أن تبرد.

يذحتت دع Pro Mac اخلاص بك يبرد قبل أن تلمس العناصر الداخلية التي ميكن أن تكون ساخنة جدا.

3 قم بلمس السطح املعدني اخلارجي لـ Pro Mac لتفريغ أية طاقة كهربائية ساكنة.

نتبه: قم دائما بإفراغ الكهرباء الساكنة قبل تثبيت العناصر داخل Mac Pro الخاص بك. لتحاشي تكوّن الكهرباء الساكنة، ال متشي في الغرفة حتى تنتهي من تثبيت البطاقات، الذاكرة أو جهاز التخزين الداخلي وإعادة تركيب اللوحة اجلانبية.

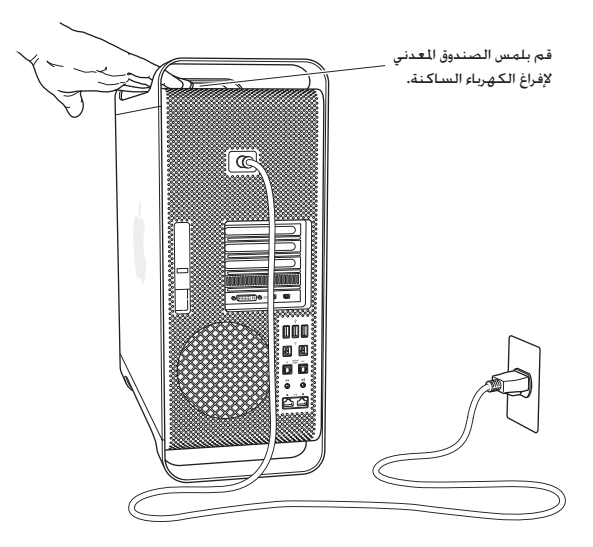

4 قم بفصل جميع الكبالت وسلك الطاقة عن Pro Mac اخلاص بك.

تحذير: لتحاشي تلف الأجزاء الداخلية أو الأجزاء التي ترغب في تثبيتها. قم دائما بإيقاف تشغيل وفصل كبل Mac Pro الخاص بك. لا خَاول تثبيت العناصر بينما يكون موصّلا.

5 أمسك باللوحة اجلانبية وارفع املزالج إلى اخللف.

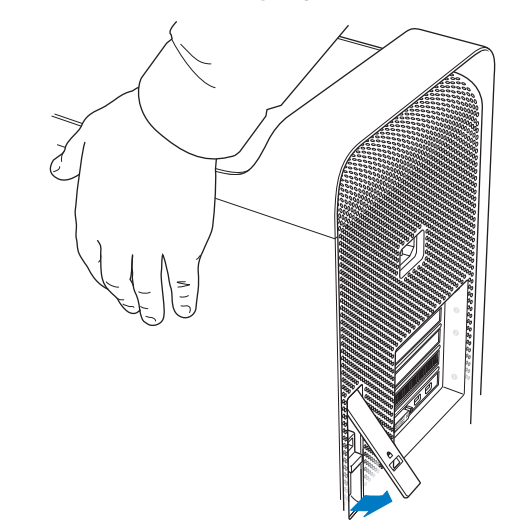

6 أخرج اللوحة اجلانبية عن طريق سحب اجلهة العلوية بعيدا عن Pro Mac اخلاص بك وارفعها إلى األعلى.

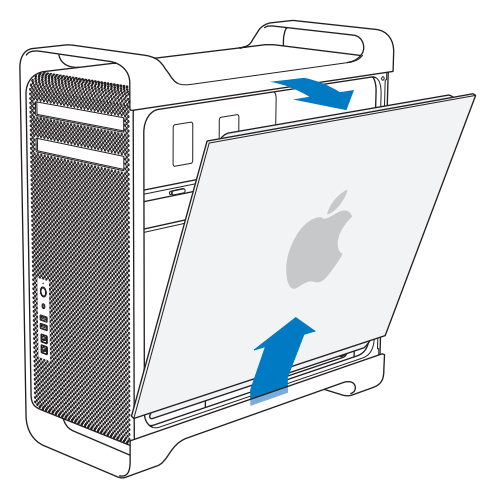

ماهت عندما تقوم بإخراج اللوحة اجلانبية، أمسك بها بأمان.

#### تثبيت الذاكرة

يأتي Pro Mac اخلاص بك مع حد أدنى من الذاكرة بسعة 3 غيغابايت بحد أدنى في الطراز أحادي املعالج أو بحد أدنى من الذاكرة بسعة 6 غيغابايت في الطرازات ثنائية املعالج، وتكون مثبتة على شكل وحدات ذاكرة ECC ثنائية التوازي بقدرة 1 غيغابايت من دون ذاكرة مؤقتة )UDIMM)

يجب على وحدات UDIMM املثبتة أن تستوفي املواصفات التالية:

- Â وحدات UDIMM SDRAM 3DDR، بسرعة ،1333 E3-10600PC
	- Â رمز تصحيح اخلطأ )ECC)
	- hit wide-72, 240- pin ECC منطيات
	- Â 36 ICs بحد أقصى لكل UDIMM ECC

هبتنات توصي Apple بأن تستخدم وحدات DIMM املعتمدة من قبل Apple. ال ميكن استخدام وحدات DIMM من Mac أقدم في Pro Mac اخلاص بك. ميكنك شراء ذاكرة ماركة Apple من Store Apple عبر اإلنترنت في .www.apple.com/store

عند شراء وحدات DIMM الستخدامها في أجهزة كمبيوتر Mac، تأكد من أن جهة بيع وحدات الذاكرة تلتزم مبواصفات )JEDEC (Council Engineering Device Electron Joint. راجع مع مورد وحدات الذاكرة لديك للتأكد من أن وحدات DIMM تدعم أوضاع التوقيت الصحيحة وأنه قد متت برمجة خاصية تتبع الوجود التسلسلي )SPD )بشكل صحيح كما هو موصوف في مواصفات JEDEC.

ظحالمت على الرغم من أن سرعة الذاكرة في وحدات UDIMM تبلغ 1333 ميغاهرتز، فإنها ستعمل بسرعة 1066 ميغاهرتز أو 1333 ميغاهرتز استنادا إلى املعالج املوجود في الكمبيوتر.

قبل أن تثبت الذاكرة، حدد ما إذا كان لديك Pro Mac مبعالج فردي أو مزدوج. قم بإزالة اللوحة اجلانبية باتباع التعليمات الواردة في ["](#page-36-0)فتح Pro Mac اخلاص بك" [في صفحة](#page-36-0) ،37 وانظر بالداخل:

- Â يحتوي Pro Mac رباعي النواة أو سداسي النواة على معالج واحد وعلى أربعة منافذ ذاكرة. ميكنك تثبيت وحدات ذاكرة تصل إلى ما مجموعه 16 غيغابايت من الذاكرة. أنظر ["](#page-42-0)[تثبيت الذاكرة في](#page-42-0) Pro Mac رباعي النواة أو [سداسي النواة](#page-42-0)" في صفحة .43
- Â يحتوي Pro Mac ثماني النواة أو باثنتي عشرة نواة على معاجلني وعلى ثمانية منافذ ذاكرة. ميكنك تثبيت وحدات ذاكرة تصل إلى ما مجموعه 32 غيغابايت من الذاكرة. أنظر ["](#page-51-0)تثبيت ذاكرة في Pro Mac [ثماني النواة أو باثنتي](#page-51-0)  [عشرة نواة](#page-51-0)" [في صفحة](#page-51-0) .52

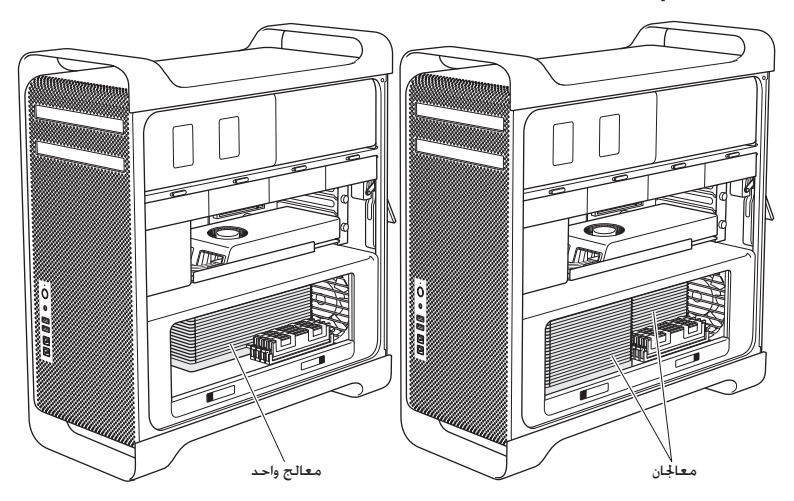

ميكنك أيضا حتديد أي Pro Mac لديك بواسطة اختيار Apple( > )حول Mac هذا من شريط القائمة. أنقر فوق مزيد من المعلومات. واختر مكوّنات من قائمة الحُتويات. ومن ثم اعثر على رقم المعاجُات في النظرة العامة حول المكوّنات. يحتوي Mac Pro رباعي النواة وسداسي النواة على وحدة معاجّة مركزية واحدة ويحتوي Mac Pro ثماني النواة وباثنتي عشرة نواة على وحدتي معاجلة مركزية.

تثبيت الذاكرة في **Pro Mac** رباعي النواة أو سداسي النواة

توجد في Pro Mac رباعي النواة وسداسي النواة أربعة منافذ ذاكرة وهو يأتي مع ثالث وحدات DIMM مثبتة بقدرة 1 غيغابايت. ميكنك استبدال أو تثبيت 1 غيغابايت أو 2 غيغابايت أو 4 غيغابايت من وحدات DIMM، تصل إلى ما مجموعه 16 غيغابايت من الذاكرة.

من املهم أن تكون وحدات DIMM املثبتة على Pro Mac اخلاص بك باملواصفات السليمة. قم باستخدام التعليمات التالية لتثبيت وحدات DIMM في Pro Mac رباعي النواة أو Pro Mac سداسي النواة.

<span id="page-42-0"></span>لتثبيت الذاكرة**:**

1 قم بإيقاف تشغيل Pro Mac اخلاص بك وبإزالة اللوحة اجلانبية متبعا التعليمات الواردة في ["](#page-36-0)فتح [Pro Mac](#page-36-0) [اخلاص بك](#page-36-0)" [في صفحة](#page-36-0) .37

تحذير: دع Mac Pro الخاص بك يبرد لمدة 5 حتى 10 دقائق قبل أن تقوم بإزالة دُرج المعالج أو ملامسـة الأجزاء الداخلية. يُمكن لدُرج اللعالج أو الأجزاء الداخلية أن تكون ساخنة جدا. 2 قم بسحب المزلاجات الموجودة على دُرج المعالج حتى يتم فتحها بالكامل.

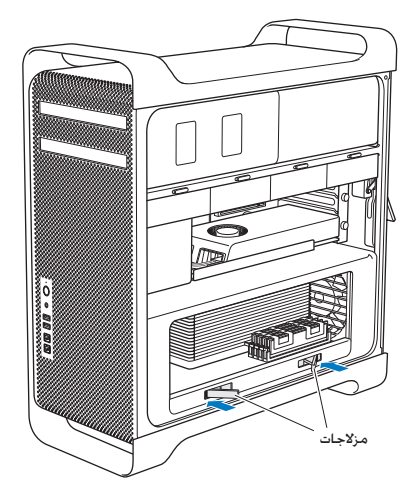

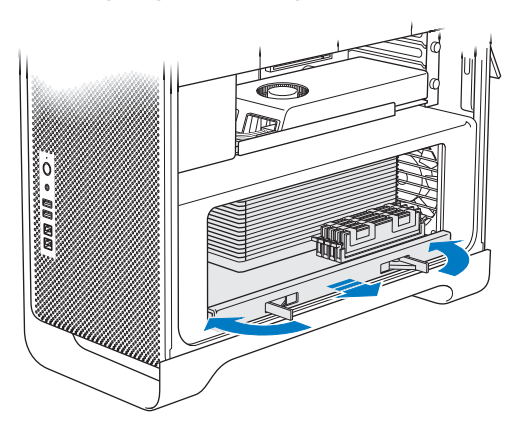

3 قم بسحب المزلاجات حتى تفتح كل الطريق وخرر دُرج المعالج.

4 أخرج دُرج المعالج وضعه على قطعة قماش ناعمة ونظيفة على الطاولة أو على مسطح عمل. حُماية الدَرج وحَاشي ّ تخدش مسطح العمل.

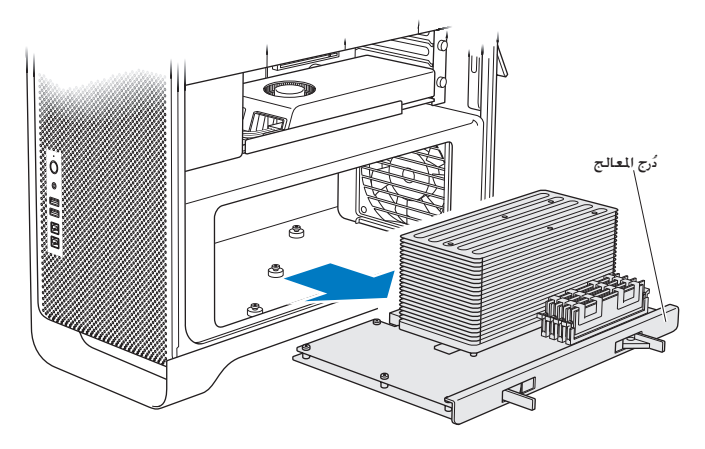

إذا قمت بتثبيت وحدات ذاكرة DIMM ذات أحجام متساوية )الكل 1 غيغابايت أو الكل 2 غيغابايت أو الكل 4 غيغابايت مثالً( في Pro Mac اخلاص بك رباعي النواة أو سداسي النواة، فإن Apple توصي بأن تقوم مبأل الفتحات حسب الترتيب المدرج في الجدول.

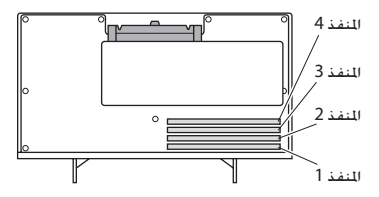

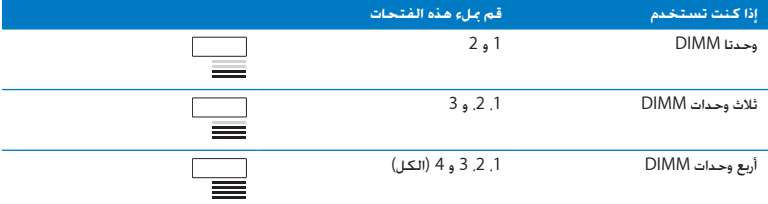

ظحالمت إذا قمت بتثبيت وحدات ذاكرة DIMM ذات أحجام مختلفة في Pro Mac اخلاص بك، فاتبع الترتيب املوجود في اجلدول. إذا كان تكوين DIMM الذي قمت بتثبيته ال يوفر أداء أمثل، فستظهر أداة فتحات الذاكرة على الشاشة وستوصي بتكوين محسّن.

لاستخدام الأداة مرة أخرى. توجه إلى /System/Library/CoreServices/Memory Slot Utility.

- 5 قم بفتح القاذفات الموجودة على فتحات 2 ,DIMM 1 و 3 وادفعها نحو الخارج إلى الجوانب. بعد ذلك أخرج وحدات DIMM من الفتحات.
- 6 قم بتثبيت وحدات DIMM بواسطة محاذاتها في فتحات DIMM ودفع كل من طرفي DIMM إلى األسفل حتى تعلق الألسنة والقاذفات العرضية في مكانها.

انتبه: لتحاشي حدوث تلف في DIMM قم بإمساكها من زواياها ولا تلامس الموصلات الذهبية أو الأجزاء الأخرى.

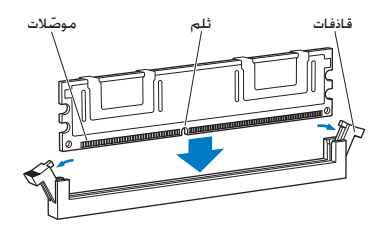

7٪ أعد تثبيت دُرج المعالج. بواسطة دفعه حتى تكون المزلاجات بزاوية قدرها 90 درجة.

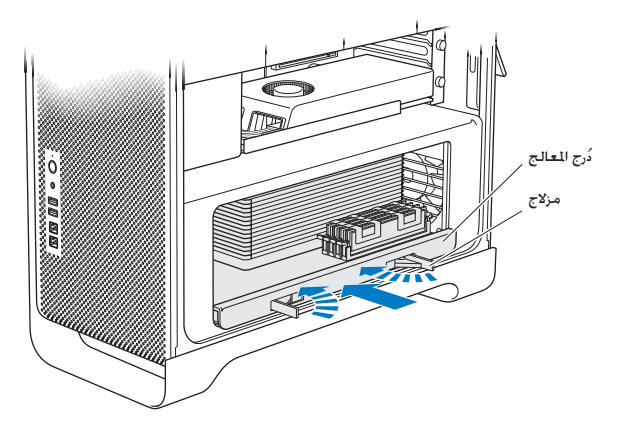

8 قم بدفع المزلاجات إلى كل المسافة لإغلاقها ومن ثم قم بموضعة دُرج المعالج.

<span id="page-49-0"></span>9 قم بإعادة اللوحة اجلانبية.

عندما تقوم بإعادة تركيب اللوحة الجانبية. تأكد من أن المزلاج متجها نحو الأعلى. أمسك باللوحة الجانبية بشكل آمن بحيث جَلس في مكانها بينما تقوم بدفع المزلاج إلى الأسفل.

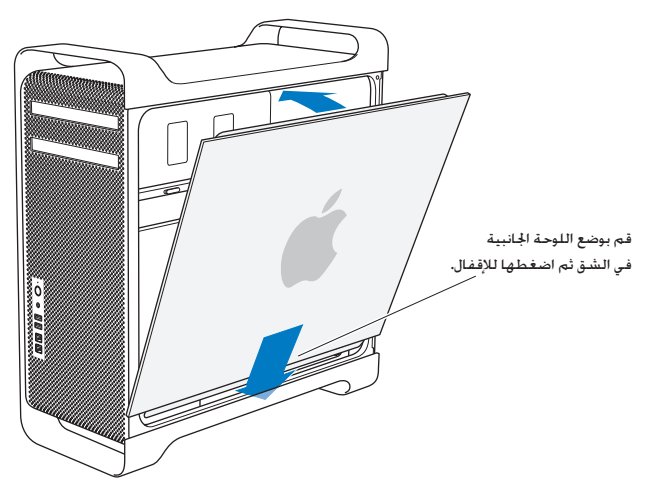

هبتنات قم بإعادة تركيب اللوحة اجلانبية دائما بعد تثبيت األجزاء. لن يعمل Pro Mac اخلاص بك من دون إعادة اللوحة اجلانبية إلى مكانها. 10 أمسك باللوحة الجانبية لتكون مقابل Mac Pro وقم بدفع المزلاج إلى الأسفل لتأمين اللوحة الجانبية.

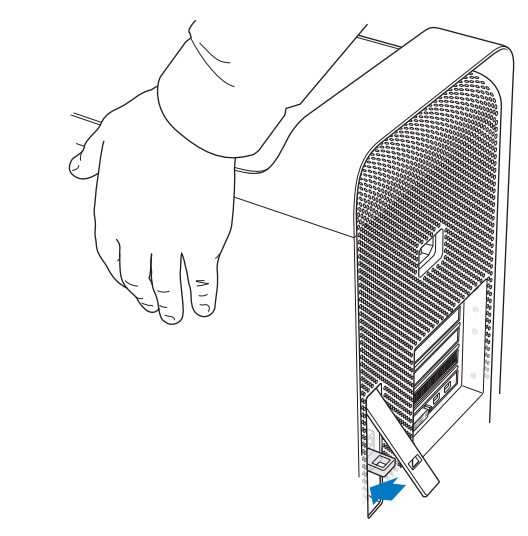

مكنك توصيل قفل أو كبل عبر حلقة معدنية (حَت المزلاج) لتأمين Mac Pro اخاص بك. قم بتمرير الحلقة المعدنية إلى أسفل قبل أن تغلق المزلاج. ثم أغلق المزلاج وقم بتوصيل القفل أو الكبل عبر الحلقة المتدة. تثبيت ذاكرة في **Pro Mac** ثماني النواة أو باثنتي عشرة نواة

توجد في Pro Mac ثماني النواة أو باثنتي عشرة نواة ثمانية منافذ ذاكرة وهو يأتي، في معظم التكوينات، مع ست وحدات DIMM بقدرة 1 غيغابايت مثبتة على الأقل. مكنك تثبيت ما مجموعه 32 غيغابايت من الذاكرة.

من المهم أن تكون كل وحدات DIMM المثبتة في Mac Pro لديك بالمواصفات الصحيحة. قم باتباع التعليمات التالية لتثبيت وحدات DIMM في Pro Mac ثماني النواة أو باثنتي عشرة نواة.

<span id="page-51-0"></span>لتثبيت ذاكرة في **Pro Mac** مبعالج مزدوج**:**

1 قم بإيقاف تشغيل Pro Mac اخلاص بك وبإزالة اللوحة اجلانبية متبعا التعليمات الواردة في ["](#page-36-0)فتح [Pro Mac](#page-36-0) [اخلاص بك](#page-36-0)" [في صفحة](#page-36-0) .37

تحذير: دع Mac Pro الخاص بك يبرد لمدة 5 حتى 10 دقائق قبل أن تقوم بإزالة دُرج المعالج أو ملامسـة الأجزاء الداخلية. يُمكن لدُرج المعالج أو الأجزاء الداخلية أن تكون ساخنة جدا. 2 ً قم بسحب المزلاجات الموجودة على دُرج المعالج حتى تنفتح قليلاً.

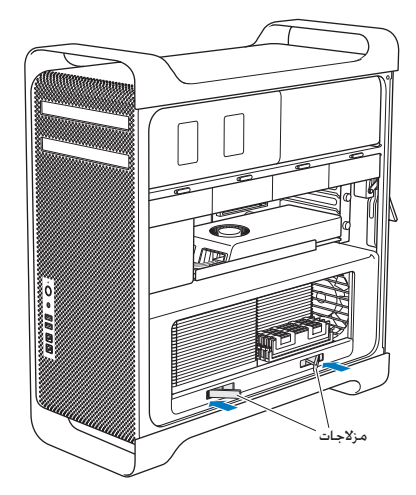

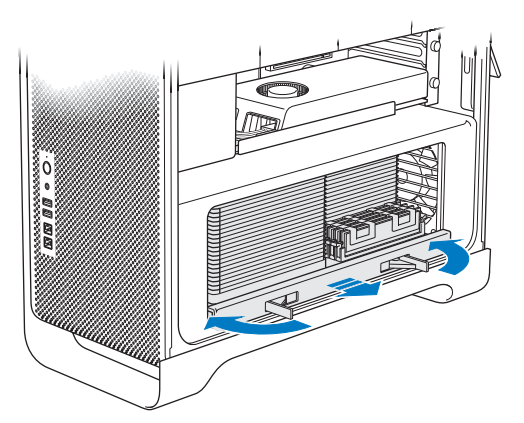

3 قم بسحب المزلاجات حتى تفتح كل الطريق وخرر دُرج المعالج.

4 أخرج دُرج المعالج وضعه على قطعة قماش ناعمة ونظيفة على الطاولة أو على مسطح عمل. حُماية الدَرج وحَاشي ّ تخدش مسطح العمل.

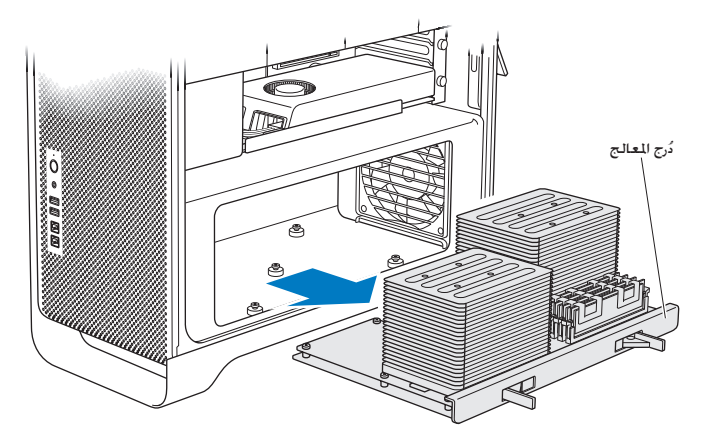

إذا قمت بتثبيت وحدات ذاكرة DIMM ذات أحجام متساوية )الكل 1 غيغابايت أو الكل 2 غيغابايت أو الكل غيغابايت مثلاً) في Mac Pro ثماني النواة أو باثنتي عشرة نواة الخاص بك. فإن Apple توصي بأن تقوم ملأ الفتحات حسب الترتيب المدرج في الجدول.

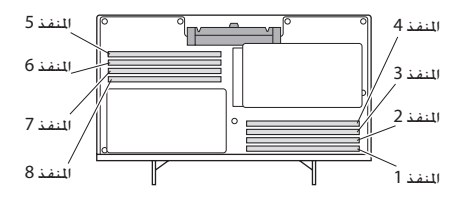

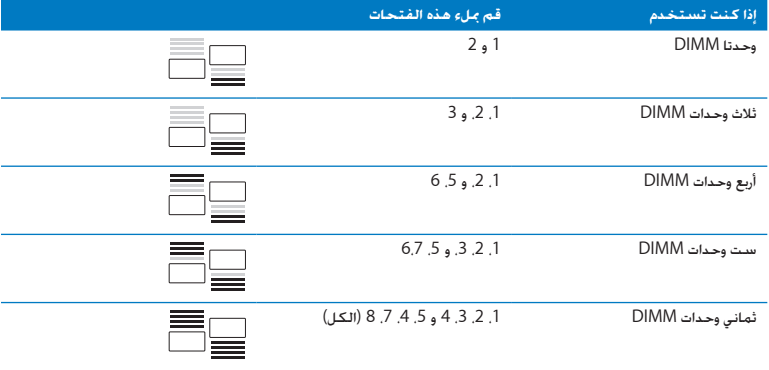

ظحالمت إذا قمت بتثبيت وحدات ذاكرة DIMM ذات أحجام مختلفة في Pro Mac اخلاص بك، فاتبع الترتيب املوجود في اجلدول. إذا كان تكوين DIMM الذي قمت بتثبيته ال يوفر أداء أمثل، ستظهر أداة فتحات الذاكرة على الشاشة وستوصي بتكوين محسّن.

الستخدام األداة مرة أخرى، توجه إلى /Utility Slot Memory/CoreServices/Library/System.

5 قم بتثبيت وحدات DIMM بواسطة محاذاتها في فتحات DIMM ودفع كل من طرفي DIMM إلى األسفل حتى تعلق الألسنة والقاذفات العرضية في مكانها.

انتبه: لتحاشي حدوث تلف في DIMM قم بإمساكها من زواياها ولا تلامس الموصلات الذهبية أو الأجزاء الأخرى.

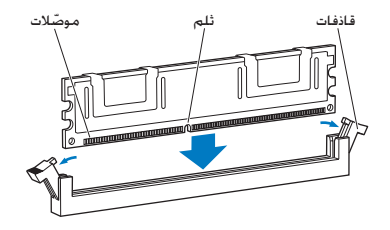

6 أعد تثبيت دُرج المعالج. بواسطة دفعه حتى تكون المزلاجات بزاوية قدرها 90 درجة.

7 قم بدفع المزلاجات إلى كل المسافة لإغلاقها ومن ثم قم بموضعة دُرج المعالج.

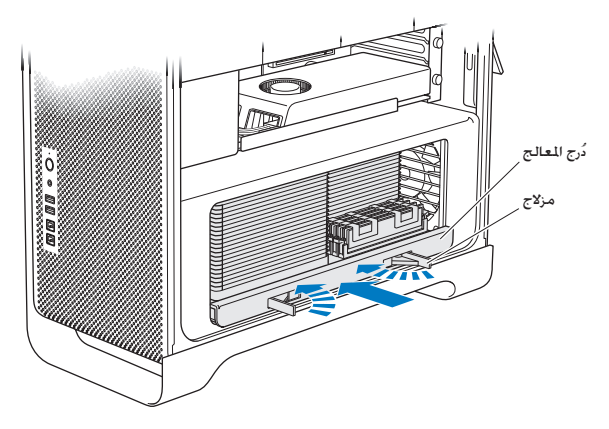

8 أعد تركيب اللوحة الجانبية، اتبع الإرشادات التي تبدأ على [صفحة](#page-49-0) 50.

هبتنات قم بإعادة تركيب اللوحة اجلانبية دائما بعد تثبيت األجزاء. لن يعمل Pro Mac اخلاص بك من دون إعادة اللوحة اجلانبية إلى مكانها.

# تثبيت أجهزة التخزين الداخلية

يحتوي Pro Mac اخلاص بك على مساحة لستة محركات أقراص داخلية منها قرصان ضوئيان وأربعة أقراص صلبة أو أقراص ثابتة. في معظم التكوينات، يحتل محرك قرص واحد حاوية محرك األقراص األول وأما احملرك البصري فيكون موجودًا في حاوية احملرك البصري العلوية.

ميكنك إضافة حتى ثالثة محركات أقراص ثابتة من نوع ATA التسلسلي )SATA )من دون كبالت وبقياس 3.5 بوصة خاويات الأقراص الخالية. يجب على الحركات الشيتة أن تستوفي المواصفات التالية:

- Â النوع: SATA بسرعة 3 غيغابت في الثانية
	- Â العرض: 3.9 بوصة )102 ملم(
		- Â العمق: 5.7 بوصة )147 ملم(
	- Â االرتفاع: 1.0 بوصة )25.4 ملم(

مكنك إضافة حتى ثلاثة محركات أقراص ثابتة (SSD) بقياس 2.5 بوصة إلى حاويات الأقراص اخالية. يجب على الحركات المثبتة أن تستوفي المواصفات التالية:

- Â النوع: SATA بسرعة 3 غيغابت في الثانية
	- Â العرض: 2.5 بوصة )63.5 ملم(

تأتي محركات الأقراص الثابتة (SSD) مع محولات تتناسب مع حاويات الحركات بقياس 3.5 بوصة.

لزيد من العلومات حول التطلبات أو الأجهزة الدعومة. قم بزيارة موزع Apple معتمد أو Apple Store على العنوان www.apple.com/store. أو موقع Mac Pro للدعم على العنوان .www.apple.com/support/macpro

تثبيت محركات أقراص صلبة من نوع **ATA** تسلسلية ميكن أن يضم Pro Mac اخلاص بك حتى أربعة محركات أقراص SATA ثابتة بارتفاع 1 بوصة في حاويات محركات األقراص. في حال أتى Pro Mac اخلاص بك مع محرك منفرد مثبت، فسيكون في املكان األول. ميكنك تثبيت محركات في احلاويات الثانية والثالثة والرابعة.

لتثبيت محرك أقراص ثابتة**:**

- 1 افتح Pro Mac اخلاص بك وقم بإزالة اللوحة اجلانبية متبعا التعليمات الواردة في ["](#page-36-0)فتح [Pro Mac](#page-36-0) اخلاص بك" في [صفحة](#page-36-0) .37
	- 2 قم برفع املزالج لفك قفل حامالت محركات األقراص.

ملاحظة: عندما يكون المزلاج متجها إلى الأسفل. تكون الحاملات مثبتة في حاويات المحركات ولا مكن إزالتها. 3 قم بسحب احلامل من حاوية احملرك.

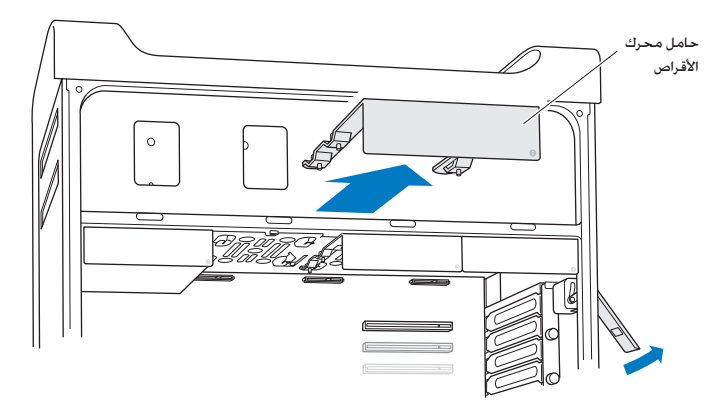

4 قم بوضع احلامل فوق محرك القرص الثابت بينما تكون املوصالت في اجلهة اخللفية.

5 استخدم البراغي الأربعة الموجودة على الحامل لربط محرك القرص الصلب بالحامل.

انتبه: أمسك بالحرك من جانبيه. لتحاشي تلف الحرك، لا تلامس لوحة الدائرة الكهربائية المطبوعة.

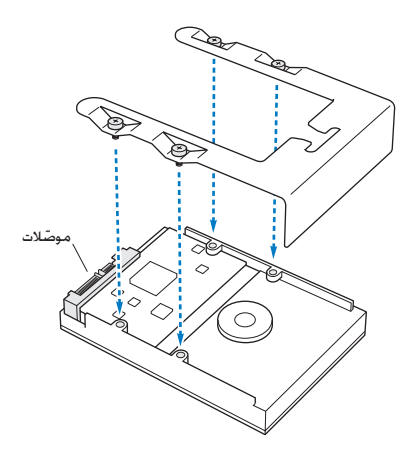

6 قم برفع الزلاج وقم بتمرير الحامل فوق المسارات وإلى داخل مكان الحرك. حتى يلامس موصلات الحرك ويستقر في مكانه.

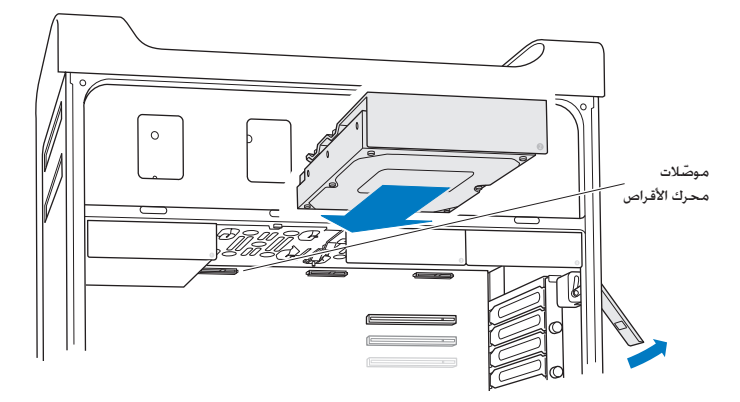

7 أعد تركيب اللوحة الجانبية، اتبع الإرشادات التي تبدأ على [صفحة](#page-49-0) 50.

هبتنات قم بإعادة تركيب اللوحة اجلانبية دائما بعد تثبيت األجزاء. لن يعمل Pro Mac اخلاص بك من دون إعادة اللوحة اجلانبية إلى مكانها.

تثبيت محرك قرص ثابت

يستطيع Pro Mac اخلاص بك استضافة حتى أربعة محركات داخلية صلبة بقياس 2.5 بوصة في حاويات احملركات. في حال أتى Pro Mac اخلاص بك مع محرك واحد منفرد، فهو سيكون في املكان األول. ميكنك تثبيت محركات في احلاويات الثانية والثالثة والرابعة.

لتثبيت محرك قرص ثابت**:**

- 1 قم بإيقاف تشغيل Pro Mac اخلاص بك وبإزالة اللوحة اجلانبية متبعا التعليمات الواردة في ["](#page-36-0)فتح [Pro Mac](#page-36-0) [اخلاص بك](#page-36-0)" [في صفحة](#page-36-0) .37
	- 2 قم برفع املزالج لفك قفل حامالت محركات األقراص.

ملاحظة: عندما يكون المزلاج متجها إلى الأسفل. تكون الحاملات مثبتة في حاويات المحركات ولا مكن إزالتها. 3 قم بسحب احلامل من حاوية احملرك.

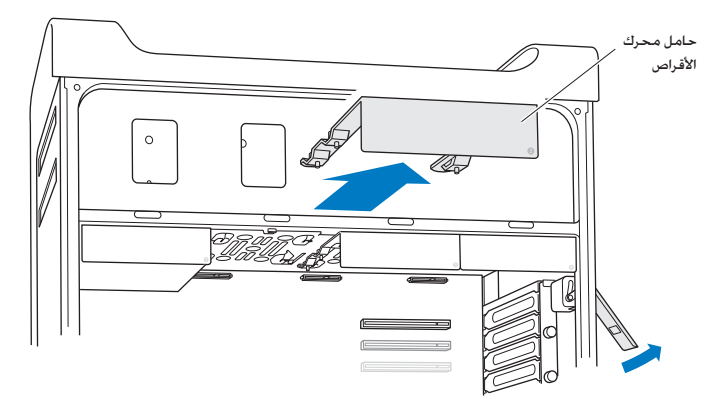

4 قم بإزالة المسمارين من حامل الحرك كما هو موضح. ستقوم بربط محرك SSD بالحامل باستخدام المسمارين المتبقيين. ضع المسمارين اللذين قمت بفكهما بعيدًا للحفاظ عليهما.

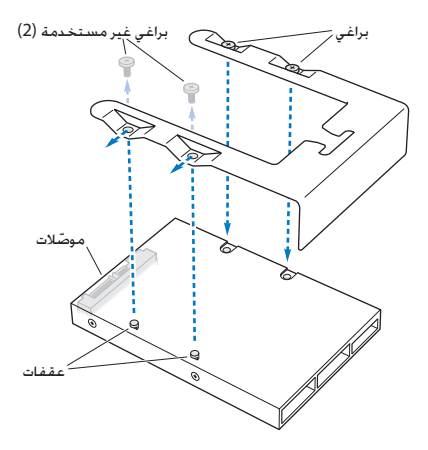

5 ضع حامل الحرك فوق محوّل SSD بحيث يتجه موصلا الحرك إلى الخلف كما هو موضح. قم بإدخال الماسكين الموجودين فوق المُحوّل في فتحتي الحامل. قم بتثبيت المسمارين الموجودين على الحامل لربط داخل SSD بالحامل.

6 ً قم برفع الزلاج وقم بتمرير الحامل فوق المسارات وإلى داخل مكان الحرك. حتى يلامس موصّلات الحرك ويستقر في مكانه.

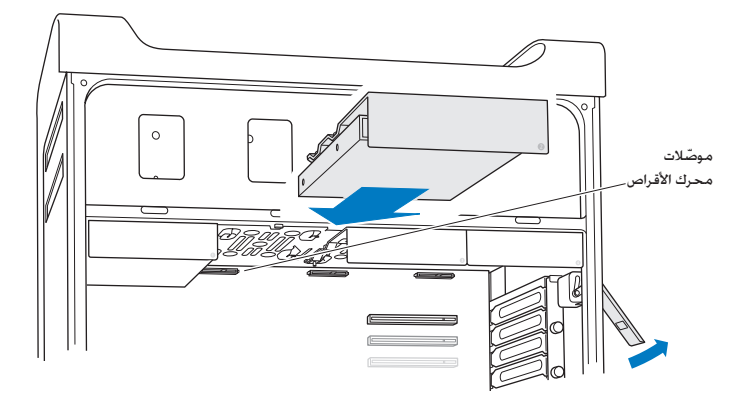

7 أعد تركيب اللوحة الجانبية، اتبع الإرشادات التي تبدأ على [صفحة](#page-49-0) 50.

هبتنات قم بإعادة تركيب اللوحة اجلانبية دائما بعد تثبيت األجزاء. لن يعمل Pro Mac اخلاص بك من دون إعادة اللوحة اجلانبية إلى مكانها.

### استبدال محرك الأقراص الضوئية

يأتي Pro Mac اخلاص بك مع محرك أو اثنني من نوع SuperDrive مثبتني في حاويات محركات األقراص الضوئية. اتبع هذه التعليمات لاستبدال محرك القرص الضوئي.

ملاحظة: اتصل مصنّع الحرك الخاص بك أو راجع موقع الويب التابع للمصنّع لتحدد فيما إذا كـان معـدّا لنمط اختيار الكبل. قبل أن تثبت محركًا, قم بإعداد القرص لنمط اختيار الكبل إذا لم يكن المصنّع قد فعل ذلك مسبقا.

الستبدال محرك األقراص الضوئية**:**

- 1 قم بإيقاف تشغيل Pro Mac اخلاص بك وبإزالة اللوحة اجلانبية متبعا التعليمات الواردة في ["](#page-36-0)فتح [Pro Mac](#page-36-0) [اخلاص بك](#page-36-0)" [في صفحة](#page-36-0) .37
	- 2 قم برفع املزالج لفك قفل حامالت محركات األقراص الضوئية.

عندما يكون الزلاج متجها إلى الأسفل. تكون الحاملات مثبتة في حاويات محركات الأقراص الضوئية ولا مكن إزالتها.

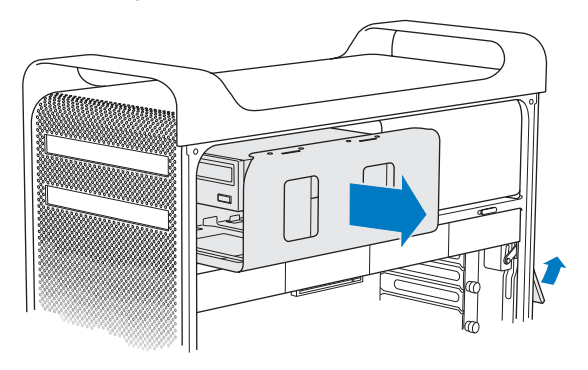

3 قم بسحب الحامل إلى منتصف المسافة من حاوية الحرك الضوئي.

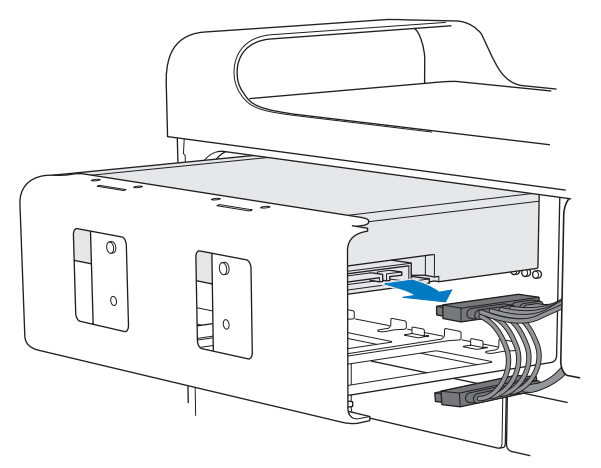

4 قم بفصل الكبل عن الحرك الضوئي وأزل الحامل من مكان الحرك الضوئي.

انتبه: عندما تقوم بتثبيت أو استبدال الحركات الضوئية. استخدم كبلات Apple الأصلية التي تأتي مع Pro Mac اخلاص بك.

5 قم بإزالة محرك القرص الضوئي من الحامل بواسطة فك براغي التثبيت الأربعة.

6 استخدم البراغي الأربعة من محرك الأقراص الضوئية الأصلي لربط محرك القرص بالحامل.

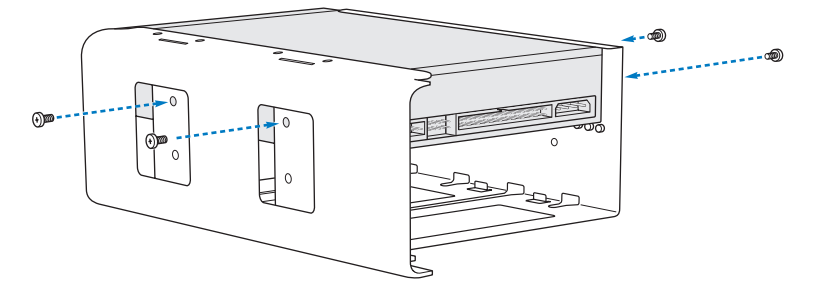

7 قم بتمرير الحرك الضوئي والحامل على المسارات إلى منتصف المسافة من حاوية محرك القرص الضوئي.

مط الكابل موصل نهاية الكابلTCC

8 قم بتوصيل الكبل باجلهة اخللفية من محرك األقراص الضوئية.

9 ارفع المزلاج ثم مرر الحامل إلى داخل حاوية محرك الأقراص الضوئية مع دفعه ليثبت في مكانه.

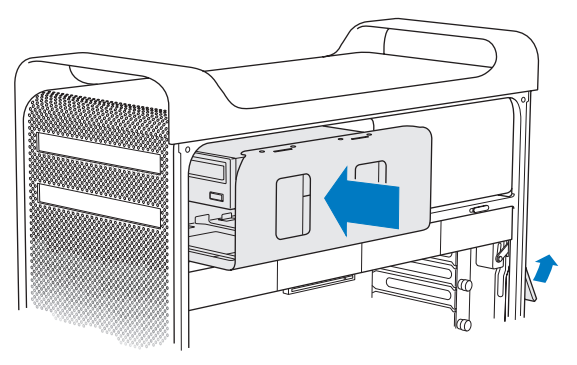

- 10 أعد تركيب اللوحة الجانبية، اتبع الإرشادات التي تبدأ على [صفحة](#page-49-0) 50.
- انتبه: قم بإعادة تركيب اللوحة الجانبية دائما بعد تثبيت الأجزاء. لن يعمل Mac Pro الخاص بك من دون إعادة اللوحة اجلانبية إلى مكانها.

# إضافة بطاقات Express PCI

ميكنك توسيع قدرات Pro Mac اخلاص بك بواسطة تثبيت بطاقات في منافذ Express) PCI (Interconnect Component Peripheral. يوجد في Pro Mac اخلاص بك منفذ رسومي Express PCI ثنائي العرض واحد وكذلك ثالث فتحات توسيع Express PCI، ملا مجموعه أربع فتحات. تالئم هذه الفتحات بطاقات الرسوميات Express PCI وبطاقات التوسيع.

## معلومات حول بطاقات **Express PCI**

يأتي Pro Mac اخلاص بك مع بطاقة رسوميات Express PCI عالية األداء، حتتوي على وحدة معاجلة رسومية )GPU )وهي توفر منافذ شاشة العرض اخلاص بالكمبيوتر. بطاقة الرسوميات مثبتة في الفتحة .1

ميكنك تثبيت بطاقات رسوميات Express PCI وبطاقات توسيع إضافية. قبل تثبيت بطاقة، تأكد من مواصفاتها لتتحقق من أن بإمكانها أن تعمل مع Pro Mac اخلاص بك:

- Â الفتحتان 1 و 2 هما فتحتا 2.0 Express PCI 16،x
- Â الفتحتان 3 و 4 هما فتحتا 2.0 Express PCI 4،x

تدعم كل الفتحات األربع بطاقات lane16-

هبتنات يجب أال يتعدى احلد األقصى من استهالك الطاقة جلميع فتحات Express PCI األربع 300 واط )W).
لتثبيت **Express PCI:**

1 قم بإيقاف تشغيل Pro Mac اخلاص بك وبإزالة اللوحة اجلانبية متبعا التعليمات الواردة في ["](#page-36-0)فتح [Pro Mac](#page-36-0) [اخلاص بك](#page-36-0)" [في صفحة](#page-36-0) .37

تحذير: التحاشي تلف الأجزاء الداخلية أو الأجزاء التي ترغب في تثبيتها. قم دائما بإقاف تشغيل وفصل كبل Pro Mac اخلاص بك. ّ ال حتاول تثبيت العناصر بينما يكون موصال. دع Pro Mac اخلاص بك يبرد ملدة 5 إلى 10 دقائق قبل أن تالمس العناصر الداخلية، التي ميكن أن تكون ساخنة جدا.

2 قم بفك البراغي املغطاة في عقفة PCI وأزل العقفة.

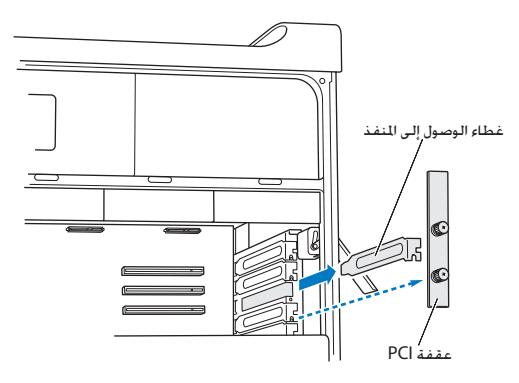

3 أزل غطاء الوصول إلى املنفذ عن الفتحة التي تخطط تثبيت البطاقة فيها.

4 اضغط على الزر الموجود فوق مزلاج PCI وأخرج الزلاج إلى اليسار. حيث سيتحرك شريط الحجز.

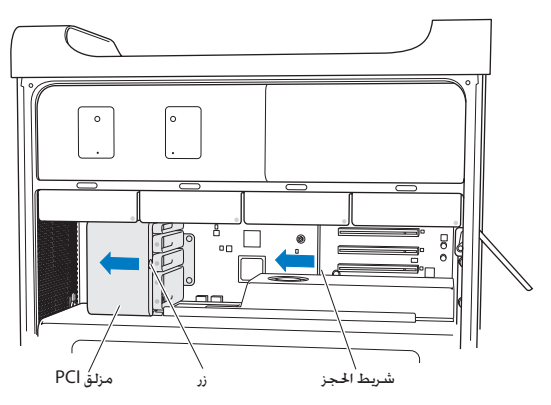

5 قم بإخراج بطاقتك اجْديدة من كيسها المقاوم للكهرباء الساكنة وأمسكها من زواياها. لا تلامس الموصلات الذهبية أو أجزاء البطاقة.

إذا كنت تقوم بتثبيت بطاقة **PCI** بطول كامل قد يكون من الأسهل تثبيت بطاقة PCI إذا قمت بإخراج محركات الأقراص الصلبة والحاملات (أنظر [صفحة](#page-59-0) 60). وإخراج البطاقات الجاورة. تأكد من أن نهاية البطاقة تدخل في مسار البطاقة الملائم قبل محاذاة البطاقة مع فتحة PCI وإكمال التثبيت. 6 ّ قم مبحاذاة موصل البطاقة مع فتحة التوسيع واضغط على البطاقة إلى داخل الفتحة.

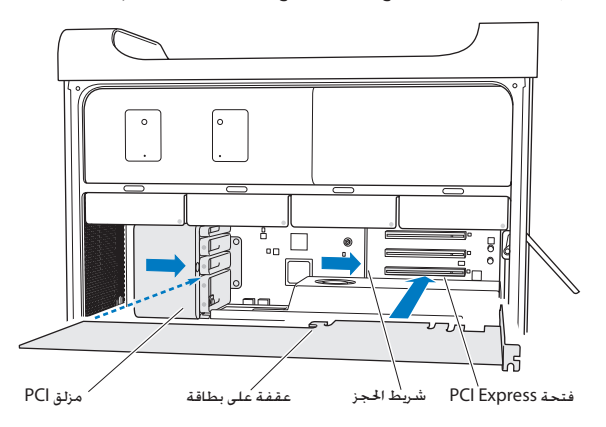

- 7 ّ اضغط على البطاقة بنعومة ولكن بقوة حتى يدخل الموصّل بشكل كامل. اضغط على المناطق الظاهرة فقط من البطاقة لتحاشي تلف الأجزاء. لا تقم بهزّ البطاقة من جانب إلى آخر أو إدخالها بالقوة. إذا واجهت مقاومة. قم بفحص الموصّل والفتحة لوجود تلف أو إعاقات. ومن ثم أعد محاولة إدخال البطاقة.
- 8 قم بسحب البطاقة برفق لنتأكد من أنها متصلة بشكل صحيح. إذا بقيت في مكانها وكانت الموصّلات الذهبية بالكاد مرئية، فستكون البطاقة متصلة.
	- 9 قم بتحريك مزالج PCI إلى اليمني لتأمني البطاقة.

10 أعد عقفة PCI إلى ما حتت املشبك وقم بشد البراغي لتأمني البطاقة.

هبتنات إذا قمت بإزالة بطاقة ولم تقم بتثبيت بطاقة بديلة، قم بوضع غطاء الوصول إلى الفتحة فوق الفتحة الفارغة بإبقاء الأجسام الغربية خارجًا. تؤثر الفتحة غير المغطاة على تدفق الهواء الذي يبرد الأجزاء الداخلية وميكن لذلك أن يسبب ضررا.

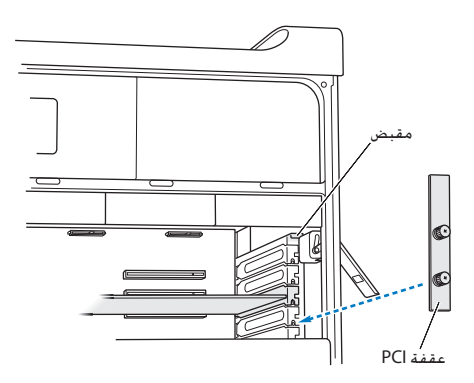

11 أعد تركيب اللوحة الجانبية. اتبع الإرشادات التي تبدأ على [صفحة](#page-49-0) 50.

هبتنات قم بإعادة تركيب اللوحة اجلانبية دائما بعد تثبيت األجزاء. لن يعمل Pro Mac اخلاص بك من دون إعادة اللوحة اجلانبية إلى مكانها.

**76** لصفل **ا** لضفأ ا دّيج وه م لعجا

استبدال البطارية االحتياطية الداخلية

يستخدم Pro Mac اخلاص بك بطارية خلوية ليثيوم من نوع 2032 BR حتتفظ باإلعدادات، مثل التاريخ والوقت، عندما يكون Pro Mac اخلاص بك مطفأ. إذا الحظت وجود مشكالت بشكل متقطع عند بدء تشغيل Pro Mac اخلاص بك أو تغيرات في إعدادات التاريخ والوقت، فاستبدل البطارية.

ماهت قم بالتخلص من البطاريات وفق القوانني والتوجيهات البيئية احمللية.

<span id="page-76-0"></span>الستبدال البطارية:

- 1 قم بإيقاف تشغيل Pro Mac اخلاص بك وبإزالة اللوحة اجلانبية متبعا التعليمات الواردة في ["](#page-36-0)فتح [Pro Mac](#page-36-0) [اخلاص بك](#page-36-0)" [في صفحة](#page-36-0) .37
- 2 أزل أية بطاقات Express PCI حتجز الوصول إلى البطارية. أنظر ["](#page-71-0)إضافة بطاقات [Express PCI "](#page-71-0)في صفحة 72 لالطالع على التعليمات.
	- 3 أزل البطارية القدمية من احلامل.

تحذين ميكن لتثبيت البطارية بشكل غير صحيح أن يؤدي إلى انفجار. لا تستخدم إلا نفس نوع البطارية أو ما بعادلها كـما هـو مـوصـى بـه مـن قبـل المَصنّع الأصـلـي.

<span id="page-77-0"></span>4 قم بإدخال البطارية الجديدة في الحامل بينما تكون الجهة الموجبة (+) متجهة للخارج.

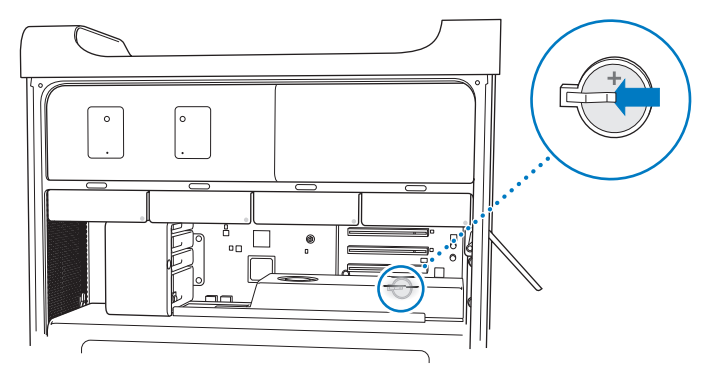

- 5 أعد تركيب بطاقات PCI Express التي أزلتها (أنظر ["](#page-71-0)إضافة بطاقات PCI Express" في صفحة 72).
	- 6 أعد اللوحة اجلانبية وقم بدفع املزالج إلى األسفل لتأمينها.

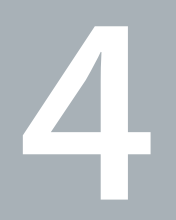

# مشكلة، تعرف على احلل

www.apple.com/support

مركز املساعدةمساعدة

قد تواجه مشاكل أحيانًا أثناء استخدام Pro Mac اخلاص بك. تابع القراءة للحصول على نصائح حول اكتشاف الأخطاء وإصلاحها لتجربتها عندما تواجه مشكلة. كذلك مكنك أن جُد الزيد من العلومات حول اكتشاف الأخطاء وإصالحها في مركز املساعدة أو في موقع دعم Pro Mac على العنوان .www.apple.com/support/macpro

إذا واجهتك مشكلة وأنت تستخدم Pro Mac اخلاص بك، هنالك عادة حل بسيط وسريع. فكّر بالظروف التي أدت إلى املشكلة. إن تدوين مالحظات حول األمور التي أجنزتها قبل حدوث املشكلة سوف يساعدك في تقليص كمية الأسباب الحتملة والعثور على الإجابات التي ختاج إليها. الأشياء التي جّدر ملاحظتها هي:

- التطبيقات التي كنت تستخدمها عندما حدثت المشكلة. قد تشير المشاكل التي خَدث مع تطبيق معيّن إلى أن التطبيق ال يتوافق مع إصدار OS Mac املثبت على الكمبيوتر اخلاص بك.
	- أي برامج قمت بتثبيتها مؤخرًا.
- أي مكوّنات جديدة (مثل الذاكرة. بطاقات الرسوميات أو بطاقات PCI Express. محركات الأقراص الثابتة) قمت بتثبيتها أو أجهزة طرفية قمت بوصلها.

# درهم وقاية

إذا كانت لديك مشكلة في الكمبيوتر اخلاص بك أو في البرنامج، فإن االحتفاظ بنسخ احتياطية محدثة في Time Machine سيضمن عدم فقدانك للبيانات الخاصة بك. إذا قمت بإنشاء نسخ احتياطية دورية في Machine Time، فسيكون بإمكانك استعادة البرامج اخلاصة بك وكافة بياناتك إلى الشكل الذي كانت عليه تماما قبل إنشاء النسخ الاحتياطي. حتى الأمور الهامة لن تكون مقلقة إذا قمت بحماية معلوماتك بواسطة Time Machine.

# مشاكل في Pro Mac اخلاص بك

إذا كان Pro Mac اخلاص بك ال يستجيب أو ال يبدأ التشغيل، أو كانت لديك مشكلة في إخراج القرص، أو كان مصباح الحالة يومض. حاول إنجاز الخطوات الثدرجة في هذا القسم. إذا كان الكمبيوتر اخلاص بك ال يستجيب أو أن املؤشر ال يتحرك

تأكد، أولاً، من أن لوحة اللفاتيح موصّلة، من خلال القيام بفصلها ومن ثم إعادة وصلها بالوصّل وتأكد من أنها مئبتة بإحكام. تأكد من أنه قد مت تشغيل لوحة مفاتيح Apple الالسلكية أو Mouse Magic Apple وأن البطاريات مشحونة. )أنظر ["](#page-93-0)استبدال بطاريات [Mouse Magic Apple "](#page-93-0)في صفحة 94(. من ثم حاول إلغاء ما يفعله الكمبيوتر.

- Â قم بالضغط على مفتاحي Command( x )و Q في نفس الوقت حملاولة إنهاء التطبيق احلالي.
- Â قم بالضغط على مفتاحي Command( x )والنقطة في نفس الوقت. إذا ظهر مربع حوار، أنقر فوق إلغاء.
- اخت Apple (●) > فرض الإنهاء وحدد التطبيق الذي تريد إنهاءه. مكنك أيضا فرض الإنهاء بالضغط على مفاتيح Esc و Option و Command( x )في نفس الوقت. قم بإعادة تشغيل Pro Mac اخلاص بك بواسطة اختيار Apple (♦) > إعادة تشغيل للتأكد من أن المشكلة قد اختفت كليًا. يكنك أيضًا أن تعيد التشغيل بواسطة الضغط على زر الطاقة (U) لنحو 5 أو 6 ثوان حتى يتوقف تشغيل Mac Pro اخاص بك. اضغط على زر الطاقة )R( مرة أخرى لبدء تشغيل Pro Mac.
- إذا كانت المشكلة خدث فقط عندما تستخدم برنامج معين. راجع الشركة الصنّعة للبرنامج لعرفة ما إذا كان يتوافق مع الكمبيوتر اخلاص بك.
	- Â إذا حدثت املشكلة بشكل متكرر، فقد حتتاج إلى إعادة تثبيت برنامج النظام اخلاص بك )أنظر ["](#page-83-0)[تصليح، استعادة](#page-83-0)  [وإعادة تثبيت برنامج](#page-83-0) X OS Mac "في صفحة 84(.

إذا لم يكن باإلمكان تشغيل أو بدء تشغيل الكمبيوتر

- تأكد من أنه قد مُ توصيل سلك الطاقة مصدر طاقة يعمل. يجب أن يكون قد مُ إدخال القابس الوجود على سلك الطاقة كليًا في مقبس الطاقة الخاص بالكمبيوتر ومثبتًا بإحكام.
	- Â قم بإعادة تشغيل الكمبيوتر اخلاص بك مع الضغط املتواصل على مفتاح Command( x )ومفتاح R ، حتى ُعاد تشغيل الكمبيوتر. عندما يظهر تطبيق أدوات X OS Mac، قم بتحديد خيار لتصليح القرص، استعادة ي البرنامج اخلاص بك أو إعادة تثبيت X OS Mac وتطبيقات Apple في جزء أدوات X OS Mac. للحصول على مزيد من المعلومات. أنظر ["](#page-83-0)تصليح. استعادة وإعادة تثبيت برنامج Mac OS X" في صفحة 84.
- Â إذا كان الكمبيوتر اخلاص بك ال يزال ال يبدأ التشغيل، حاول إعادة تعيني معامل ذاكرة الوصول العشوائي )PRAM). قم بتشغيل الكمبيوتر واضغط فورًا على مفاتيح Command (#) Command و R حتى تسمع صوت بدء التشغيل مرة ثانية. قم بتحرير المفاتيح. تتم إعادة تعيين PRAM للقيم الافتراضية وقد حْتاج إعدادات الساعة اخلاصة بك إلى تعيني.
- إذا لم يبدأ تشغيل الكمبيوتر اخلاص بك بعد إعادة تعيني PRAM، قم ببدء تشغيل الكمبيوتر اخلاص بك بينما تقوم بالضغط على مفتاح Option لتحديد قرص بدء التشغيل اخلاص بك.
	- إذا لم ينجح ذلك، قم بإعادة تشغيل الكمبيوتر اخلاص بك والضغط املتواصل على مفتاح Shift.

إذا كنت غير قادر على إخراج قرص قد يكون هنالك ملف على القرص قيد االستعمال. قم بإنهاء ذلك التطبيق املفتوح، وحاول مرة أخرى. إذا لم ينجح ذلك، اختر Apple( > )إعادة تشغيل واضغط ضغطا متواصال على زر املاوس أو على زر إخراج الوسائط )C )على لوحة مفاتيح Apple.

إذا لم ينجح ذلك:

- 1 قم بإيقاف تشغيل الكمبيوتر وبإزالة اللوحة اجلانبية )أنظر التعليمات في [صفحة](#page-36-0) 37(.
- 2٪ قم بجذب حامل الحرك الضوئي من فتحة إضافة الحرك الضوئي (أنظر ["](#page-65-0)استبدال محرك الأقراص الضوئية" في [صفحة](#page-65-0) 66(.
	- 3 ادخل بحذر طرفا مستقيمًا من مشبك ورق في الثقب الصغير الموجود في واجهة الحرك الضوئي. ً
		- 4 ُ قم بالضغط بثبات حتى يتم فتح الد ُ رج، قم بإزالة القرص، ثم بدفع الدرج حتى ينغلق.
- 5 أعد حامل الحرك الضوئي واللوحة الجانبية إلى مكانيهما مرة أخرى (أنظر ″استبدال محرك الأقراص الضوئية["](#page-65-0) في [صفحة](#page-65-0) 66(.

اذا كان مصباح الحالة يومض والكمبيوتر لا يبدأ التشغيل

- إذا كنت قد قمت مؤخرًا بتثبيت ذاكرة. بطاقة توسيع PCI أو مكوّن داخلي آخر. تأكد من أنه تم تثبيتها بشكل صحيح وأنها تتوافق مع الكمبيوتر اخلاص بك. قم بالتحقق مما إذا كانت إزالتها تتيح بدء تشغيل الكمبيوتر.
	- Â إذا كان مصباح احلالة ال يزال يومض، قم بتحديد عدد الومضات من أجل التعرف على املشكلة:
- وميض قصير املدة تتبعه فترة توقف أطول: ال تتوفر ذاكرة مالئمة.
- وميض قصير املدة ثالث مرات تتبعه فترة توقف أطول: الذاكرة معطلة.

مشاكل في البرامج عند جتمد تطبيق أو عدم استجابته، يوفر X OS Mac طريقة إلنهاء التطبيق من دون إعادة تشغيل الكمبيوتر اخلاص بك. قد يتيح لك إنهاء تطبيق مجمد حفظ عملك في تطبيقات أخرى مفتوحة.

لفرض اإلنهاء على تطبيق ما**:** 1 اضغط املفاتيح Command( x)-Option-Esc أو اختر Apple( > )فرض اإلنهاء من شريط القائمة. 2 قم بتحديد اسم التطبيق الذي تريد إنهاءه في مربع حوار فرض إنهاء التطبيقات. 3 أنقر فرض إنهاء. سينتهي التطبيق، وسيترك بقية التطبيقات مفتوحة. إذا كانت لديك مشكلة في تطبيق برمجي

- Â قم باستخدام حتديث البرامج لتضمن أن يكون لك أحدث إصدارات برامج التشغيل، تصحيح األخطاء، والتحديثات األخرى.
	- إذا واجهت مشاكل في برنامج من شركة مصنّعة غير Apple. قم بالاتصال بالشركة المصنّعة.

إذا كانت لديك مشكلة في استخدام الكمبيوتر اخلاص بك أو العمل مع **X OS Mac**

- راجع مركز المساعدة (في قائمة المساعدة) للحصول على مساعدة ومعلومات حول اكتشاف الأخطاء وإصلاحها.
- Â للحصول على أحدث املعلومات حول اكتشاف األخطاء وإصالحها وحتديثات البرامج، قم بزيارة موقع دعم Apple على العنوان [support/com.apple.www.](http://www.apple.com/support)

# <span id="page-83-0"></span>تصليح، استعادة وإعادة تثبيت برنامج X OS Mac

<sub>إ</sub>ذا كـانت لديك مشكـلـة فـي برامج أو مكـوّنات Mac OS X، فإن Mac OS X يوفـر أدوات تصليح واستعـادة بـكـنـهـا اسـتبـعـاد الشاكل وحتى استعادة برامجك إلى إعدادات المصنع الافتراضية. مكنك الوصول إلى هذه الأدوات عن طريق برنامج أدوات X OS Mac حتى إذا لم يبدأ تشغيل اجلهاز اخلاص بك بشكل صحيح.

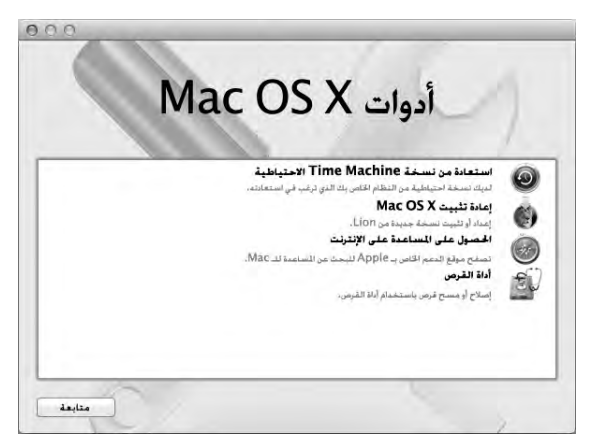

قم باستخدام تطبيق أدوات X OS Mac لألمور التالية:

- Â تصليح قرص الكمبيوتر اخلاص بك باستخدام أداة القرص.
- Â استعادة البرامج والبيانات من نسخ احتياطي في Machine Time.
	- Â إعادة تثبيت Lion X OS Mac وتطبيقات Apple.
- Â استعادة الكمبيوتر اخلاص بك إلى إعدادات املصنع، وذلك عن طريق مسح قرصه وإعادة تثبيت Lion X OS Mac وتطبيقات Apple اخلاصة بك.

إذا واجه الكمبيوتر اخلاص بك مشكلة، فإنه يقوم بفتح جزء أدوات X OS Mac تلقائيا. ميكنك أيضا فتحه يدويا الستعادة الكمبيوتر اخلاص بك.

#### لفتح جزء أدوات **X OS Mac:**

m قم بإعادة تشغيل الكمبيوتر اخلاص بك مع الضغط املتواصل على مفتاح Command( x )ومفتاح R.

تتطلب بعض الأدوات الموجودة في جزء أدوات Mac OS X U وصولا إلى الإنترنت وإلى Mac App Store. قد خَتاج إلى التأكد من أن الكمبيوتر اخلاص بك متصل باإلنترنت عبر شبكة إيثرنت أو Ethernet أو Fi-Wi.

<span id="page-84-0"></span>لالتصال عبر شبكة **Fi-Wi:**

- 1 اختر شبكة من قائمة حالة Fi-Wi املوجودة في اجلهة العلوية اليمنى من الشاشة.
	- 2 إذا اقتضت احلاجة، أكتب كلمة سر الشبكة.

لالنضمام إلى شبكة مغلقة، اختر "انضمام إلى شبكة أخرى". أدخل اسم الشبكة وكلمة السر اخلاصة بها.

# تصليح قرص بواسطة أداة القرص إذا كانت لديك مشكلة في الكمبيوتر اخلاص بك، أو إذا قمت بتشغيل الكمبيوتر ورأيت جزء أدوات X OS Mac، فقد حتتاج إلى تصليح قرص الكمبيوتر اخلاص بك.

- 1 قم بتحديد أداة القرص في جزء أدوات X OS Mac وانقر على متابعة.
- 2٪ اختر القرص أو القسم من القائمة اليُسرى. ومن ثم انقر على علامة التبويب "إسعاف أولي".
	- 3 أنقر على تصليح القرص.

إذا لم تتمكن أداة القرص من تصليح القرص، قم بإنشاء نسخ احتياطي ألكبر قدر من البيانات اخلاصة بك إن أمكن، ومن ثم اتبع التعليمات الموجودة في ["](#page-85-0)إعادة تثبيت Mac OS X Lion وتطبيقات Apple." في صفحة 86.

> لزيد من المعلومات حول أداة القرص وخياراتها. أنظر مركز المساعدة. أو افتح أداة القرص )في مجلد األدوات داخل Launchpad )واختر مساعدة < مساعدة أداة القرص.

# استعادة املعلومات باستخدام نسخ احتياطي في **Machine Time**

إذا قمت مسبقا بإنشاء نسخ احتياطي في Machine Time، قم باستخدام أداة االستعادة الستعادة كل شيء على الكمبيوتر اخلاص بك إلى حالته السابقة.

قم باستخدام نسخ Machine Time االحتياطي اخلاص بك الستعادة معلومات الكمبيوتر الذي كان مصدر النسخ الاحتياطي فقط. إذا رغبت في نقل المعلومات إلى كمبيوتر آخر. قم باستخدام مساعد الترحيل.

- 1 إذا كان النسخ االحتياطي موجودًا على Capsule Time، تأكد من أن Pro Mac اخلاص بك متصل بنفس شبكة إيثرنت أو Fi-Wi.( لالتصال بشبكة Fi-Wi، اتبع التعليمات املوجودة في [صفحة](#page-84-0) 85(.
	- 2 في جزء أدوات X OS Mac، اختر استعادة من نسخ احتياطي في Machine Time وانقر على متابعة.
- 3 قم بتحديد القرص الذي يحتوي على نسخة Machine Time االحتياطية، ومن ثم اتبع التعليمات على الشاشة.

# <span id="page-85-0"></span>إعادة تثبيت **Lion X OS Mac** وتطبيقات **Apple.**

في بعض الظروف، قد حتتاج إلى إعادة تثبيت X OS Mac وتطبيقات Apple. ميكنك إجناز إعادة التثبيت وأن حتتفظ مبلفاتك وإعدادات املستخدم سليمة.

ماهت يقوم تطبيق أدوات X OS Mac أيضا بإعادة تثبيت واستعادة برنامج Server Lion X OS Mac، إذا كنت قد قمت بتثبيته على Pro Mac اخلاص بك.

- 1 تأكد من أن Pro Mac اخلاص بك متصل باإلنترنت عبر شكبة إيثرنت أو Fi-Wi.( لالتصال بشبكة Fi-Wi، اتبع التعليمات الموجودة في [صفحة](#page-84-0) 85).
	- 2 في جزء أدوات X OS Mac، اختر إعادة تثبيت X OS Mac وانقر على متابعة.
- 3 عندما يُطلب منك خَديد قرص. قم بتحديد قرص Mac OS X الحالي (في معظم الحالات يكون هو القرص الوحيد المتوفر).
	- 4 لتثبيت برامج اختيارية، أنقر على تخصيص.
		- 5 أنقر على تثبيت.

ميكنك تثبيت X OS Mac من دون مسح القرص، األمر الذي يحتفظ مبلفاتك السابقة وإعداداتك، أو أنه ميكنك مسح القرص، األمر الذي سيمسح كافة بياناتك وسيبقى الكمبيوتر جاهزا إلعادة تثبيت X OS Mac وتطبيقات Apple.

بعد إعادة تثبيت X OS Mac، ميكنك زيارة Store App Mac وإعادة تنزيل التطبيقات التي تأتي مع جهاز Mac اخلاص بك وتطبيقات أخرى كنت قد اشتريتها من Store App Mac.

مام: توصي شركـة Apple بأن جُري نسخًا احتياطيًا لبياناتك على الفرص قبل استعادة البرنامج. لا تُعتبر شركـة Apple مسؤولة عن أي بيانات مفقودة.

استعادة الكمبيوتر اخلاص بك إلى إعدادات املصنع

عندما تقوم باستعادة الكمبيوتر اخلاص بك إلى إعدادات املصنع، سيتم حذف كل شيء على الكمبيوتر اخلاص بك (حسابات المستخدم، إعدادات الشبكة وكافة الملفات والجلدات الموجودة لديك). قبل أن تقوم بالاستعادة، قم بإنشاء نسخة عن الللفات التي ترغب بالاحتفاظ بها وذلك بنسخها إلى قرص آخر. قم بتسجيل إعدادات الشبكة الخاصة بك املوجودة في تفضيالت الشبكة جلعل االتصال مرة أخرى أسهل بعد إعادة تثبيت X OS Mac.

- 1 تأكد من أنك متصل باإلنترنت عبر شكبة إيثرنت أو Fi-Wi. )لالتصال بشبكة Fi-Wi، اتبع التعليمات املوجودة في [صفحة](#page-84-0) 85(.
	- 2 في جزء أدوات X OS Mac، اختر أداة القرص وانقر على متابعة.
- 3 اختر القرص من القائمة اليُسرى. ومن ثم أنقر على علامة التبويب "مسح".
- 4 قم باستخدام Mac OS Extended (Journaled) من القائمة المنبثقة "تنسيق". أكتب اسمًا للقرص ومن ثم أنقر على مسح.
	- 5 بعد أن يتم مسح القرص، اختر أداة القرص < إنهاء أداة القرص.
	- 6 في جزء أدوات X OS Mac، اختر إعادة تثبيت X OS Mac وانقر على متابعة.
	- 7 إلعادة تثبيت X OS Mac وتطبيقات Apple ّ ، اتبع التعليمات املوجودة في مثبت X OS Mac.

بعد استعادة X OS Mac وتطبيقات Apple اخلاص بك، ميكنك استعادة بياناتك وتطبيقاتك األخرى اختياريا من نسخ احتياطي في Machine Time.

# التحقق من وجود مشكلة في المكوّنات

<sub>إ</sub>ذا كنت تتوقع وجود مشكلة في المكوّنات. استخدم تطبيق اختبار مكوّنات Apple لتحديد ما إذا كانت هناك مشكلة مع أحد مكوّنات Mac Pro.

<span id="page-87-0"></span>استخدام اختبار أجهزة **Apple:**

- 1 قم بفصل جميع األجهزة اخلارجية عن Pro Mac اخلاص بك، باستثناء لوحة املفاتيح واملاوس. إذا كان لديك كبل ّ إيثرنت موصال قم بقطع اتصاله.
	- 2 قم بإعادة تشغيل Pro Mac اخلاص بك، بينما تضغط على مفتاح D ضغطا متواصال.
	- 3 عندما تظهر شاشة اختيار فحص مكوّنات Apple. اختر اللغة التي ترغب في استخدامها.
		- 4 اضغط على زر الرجوع أو أنقر على زر السهم األمين.
- 5 عندما تظهر الشاشة الرئيسية لاختيار اختبار مكوّنات Apple (بعد 45 ثانية). تابع التعليمات على الشاشة.
- 6 في حال اكتشف اختبار مكوّنات Apple مشكلة. فسيقوم بعرض رمز الخطأ. قم بتسجيل رمز الخطأ قبل متابعة خيارات الدعم. إذا لم يكتشف اختبار مكوّنات Apple فشلا في المكوّنات. فقد تكون المشكلة متعلقة بالبرنامج.

إبطاع برنامجك محدّثا<br>مكنك الاتصال بالانترنت وتنزيل وتثبيت أحدث الاصدارات الجانية من البرامج، برامج التشغيل والتحسينات الأخرى ًا من Apple. تلقائي

عندما تكون متصالً باإلنترنت، يتحقق حتديث البرامج لرؤية ما إذا كانت هنالك أي حتديثات جديدة متوفرة للكمبيوتر اخلاص بك. ميكنك تعيني Pro Mac ليفحص وجود حتديثات بشكل دوري، وعندها ميكنك تنزيل وتثبيت برامج محدثة.

- ّ للتحقق من وجود برامج محدثة**:**
- 1 اختر Apple( > )حتديث البرامج.
	- 2 تابع التعليمات على الشاشة.
- Â للمزيد من املعلومات، ابحث عن "حتديث البرامج" في مركز املساعدة.

Â للحصول على آخر املعلومات عن X OS Mac ، توجه إلى موقع X OS Mac على العنوان .www.apple.com/server/macosx

# مشاكل في اتصاالت Fi-Wi

في حال واجهت مشكلة لدى استخدام اتصال Fi-Wi:

- Â تأكد من أنك قد قمت بتكوين البرنامج وفق التعليمات املرفقة باحملطة الرئيسية اخلاصة بك.
- Â تأكد من أن الكمبيوتر أو الشبكة اللذان حتاول االتصال بهما يعمالن وأنهما يحتويان على نقطة وصول السلكية.
- Â تأكد من أن جهاز Pro Mac اخلاص بك موجود ضمن نطاق الهوائية اخلاصة بالكمبيوتر اآلخر أو نقطة الوصول إلى الشبكة. من المكن أن تقوم الأجهزة الإلكترونية أو البنيات العدنية القريبة بالتشويش على الإتصالات الالسلكية وأن تقلص نطاقها. ميكن أن تؤدي إعادة موضعة الكمبيوتر أو إدارته إلى حتسني االستقبال.
- Â تأكد من إغالق اللوحة اجلانبية ) ً وفقا للتعليمات التي تبدأ في [صفحة](#page-77-0) 78( ومن أن أغطية الوصول إلى منفذ PCI في أماكنها املالئمة )أنظر ["](#page-71-0)إضافة بطاقات [Express PCI "](#page-71-0)في صفحة 72(. ينخفض استقبال الهوائية عندما يكون Pro Mac اخلاص بك غير مقفل بشكل صحيح.
	- Â قم بالتحقق من مستوى إشارة Fi-Wi. قد يكون لديك حتى 4 أشرطة في أيقونة حالة Fi-Wi( Z )في شريط القائمة.
- Â للحصول على مزيد من املعلومات حول Fi-Wi، اختر مساعدة < مركز املساعدة وابحث عن "Fi-Wi. "كذلك راجع التعليمات المرفقة بالجهاز اللاسلكي للمزيد من المعلومات.

# مشاكل في شاشة العرض اخلاصة بك

انتبه: إذا واجهت مشكلة مع شاشة عرض Apple الخاصة بك ولا يوجد في هذا الدليل حل لها. قم بالاتصال مزوّد خدمة Apple معتمد أو بـ Apple للحصول على مساعدة. إذا حاولت تصليح شاشة العرض بنفسك، فلن يكون الضرر الذي قد تسببه لشاشة العرض مغطى من قبل الضمان احملدود بالنسبة لشاشة العرض اخلاصة بك. قم بالاتصال بموزّع معتمد من قبل Apple أو بمزوّد الخدمة المعتمد من قبل Apple للمزيد من المعلومات حول هذا املوضوع أو أي سؤال آخر يتعلق بالضمان.

إذا لم تظهر صورة على الشاشة Â تأكد من أنه قد مت تشغيل الكمبيوتر، وإذا كان في شاشة العرض زر تشغيل، تأكد من أنه قد مت تشغيله.

- Â تأكد من أن الكبالت موصلة بشكل صحيح بالكمبيوتر اخلاص بك وبشاشة العرض.
- Â إذا كان لدى بطاقة الرسوميات اخلاصة بك كبل طاقة، تأكد من أنه موصول بالبطاقة وبلوحة األم.
- Â تأكد من أن الكمبيوتر اخلاص بك ليس في وضع إسبات. قم بالضغط على زر التشغيل أو على أي مفتاح لرؤية ما إذا كان الكمبيوتر يعمل.
- Â تأكد من أنه قد مت تعيني سطوع وتباين شاشة العرض بشكل صحيح. قم باستخدام مفتاح السطوع على لوحة مفاتيح Apple. يوجد لدى بعض شاشات العرض مفاتيح حكم بالسطوع والتباين على الحافة الأمامية أو حتها أو على جانبها.
	- Â قم بإعادة تعيني PRAM بواسطة إعادة تشغيل الكمبيوتر في الوقت الذي تضغط فيه ضغطا متواصال على مفاتيح Command( x)، Option، P و R حتى تسمع صوت بدء التشغيل مرة ثانية.

<span id="page-89-0"></span>إذا ظهرت صورة الشاشة معتمة أو أنها تومض

Â قم بضبط إعدادات السطوع والتباين. قم باستخدام مفتاح السطوع على لوحة مفاتيح Apple. يوجد لدى بعض شاشات العرض مفاتيح حتكم بالسطوع والتباين على احلافة األمامية أو حتتها. أو قد يكون بإمكانك ضبط السطوع أو التباين باستخدام جزء شاشة العرض في تفضيالت النظام.

- Â قم بضبط الشاشة بواسطة اختيار Apple( > )تفضيالت النظام. أنقر على شاشات العرض، قم باختيار لون، ثم أنقر على معايرة. للمزيد من املعلومات حول األلوان وشاشة العرض اخلاصة بك، قم مبراجعة مركز املساعدة.
- Â قد يكون الوميض نتيجة لتشويش من خط كهرباء قريب، مصباح فلورسنتي، أو جهاز كهربائي مثال،ً راديو، ميكروويف أو كمبيوتر آخر. حاول تغيير مكان الأجهزة الكهربائية أو نقل الكمبيوتر وشاشة العرض الخاصة بك.

إذا لم تظهر الألوان على الشاشة أو أن الألوان تظهر بشكل غير صحيح Â تأكد من أن شاشة العرض متصلة بالكمبيوتر بشكل محكم.

Â ّ قم مبعايرة شاشة العرض، كما هو موضح في ["](#page-89-0)[إذا ظهرت صورة الشاشة معتمة أو أنها تومض](#page-89-0)" في صفحة .90

إذا تغيّرت مواقع الأيقونات على سطح المكتب عندما تُغير دقة الشاشة يؤثر تغيير دقة الشاشة على عرض المعلومات على الشاشة الخاصة بك. قد يقوم نظام التشغيل بتغيير مواقع األيقونات عندما تُغير دقة الشاشة.

إذا جتمدت الشاشة

- قم بفرض الإنهاء على التطبيق المتجمد. اضغط ضغطا متواصلا على مفتاحي Command (#) و Option واضغط على Esc. من ثم قم بتحديد التطبيق في القائمة وانقر على فرض اإلنهاء.
- إذا لم ينجح ذلك، قم بإرغام الكمبيوتر على إعادة التشغيل بواسطة الضغط مع الاستمرار على زر الطاقة (U) لنحو 5 أو 6 ثوان حتى يتوقف تشغيل Mac Pro الخاص بك. اضغط على زر الطاقة (U) مرة أخرى لبدء تشغيل Mac Pro

إذا كان لدى شاشة العرض اخلاصة بك ضوء على اجلهة األمامية وكان يومض في بعض لوحات عرض Apple املسطحة، يعرض مصباح الطاقة سلسلة من الومضات القصيرة عندما يتم الكشف عن خطأ.

Â إذا رأيت تسلسل متكرر ثالث مرات لوميض قصير املدة، فمعنى ذلك أن شاشة العرض حتاول اكتشاف إدخال بتنسيق فيديو غير صالح. تأكد من أن شاشة العرض اخلاصة بك تتوافق مع بطاقة الرسوميات اخلاصة بك وأنك قد قمت بتثبيت برنامج العرض بشكل صحيح، إذا كانت شاشة العرض اخلاصة بك مرفقة ببرنامج تثبيت.

Â إذا رأيت تسلسل مرتني لوميض قصير املدة ومرة لوميض طويل املدة، فمعنى ذلك أن شاشة العرض حتاول اكتشاف مشكلة في مصباح الإضاءة الخلفي. قم بالاتصال موزّع معتمد من قبل Apple أو موفّر الخدمة المعتمد من قبل Apple.

مشاكل في اتصال الإنترنت الخاص بك

إذا واجهتك مشكلة في الاتصال بالإنترنت. مكنك محاولة تنفيذ الخطوات في هذا الفصل بدءًا بتشخيصات الشبكة.

الستخدام تشخيصات الشبكة**:** 1 اختر Apple( > )تفضيالت النظام. 2 أنقر على شبكة ثم انقر على "مساعدتي" في اجلهة السفلية من الصفحة. 3 أنقر على تشخيصات لفتح تشخيصات الشبكة.

4 تابع التعليمات على الشاشة.

إذا لم تتمكن تشخيصات الشبكة من حل المشكلة. فقد تكون هنالك مشكلة مع مزوّد خدمة الإنترنت الذي خَاول الاتصال به. مع جهاز خارجي تستخدمه للاتصال بزوّد خدمة الإنترنت. أو مع الخادم الذي خاول الوصول إليه. بمكنك ً أيضا محاولة تنفيذ اخلطوات في القسم التالي.

**مودم كبل، مودم DSL، توصيالت LAN باإلنترنت**

تأكد من أن جميع كبالت املودم موصولة كاملة، مبا فيها سلك طاقة املودم، الكبل من املودم إلى الكمبيوتر، والكبل من المودم إلى مقبس الحائط. خَقق من الكبلات ومزوّدات الطاقة بالنسبة للوحات وصل الإيثرنت وأجهزة التوجيه.

فم بإيقاف تشغيل مودم DSL أو مودم الكبل لعدة دقائق. ثم أعد تشغيله. يوصي بعض مزوّدي خدمات الإنترنت بأن تقوم بفصل سلك الطاقة اخلاص باملودم. إذا كان في املودم اخلاص بك زر إعادة تعيني، ميكنك الضغط عليه إما قبل إطفاء الطاقة وإضائتها أو بعد ذلك.

#### **اتصاالت PPPoE**

<sub>إ</sub>ذا تعذر عليك الاتصال منزوّد خدمة الإنترنت الخاص بك باستخدام PPPoE، تأكد من أنك قد أدخلت المعلومات الصحيحة في تفضيالت الشبكة.

إلدخال إعدادات **PPPoE:**

- 1 اختر Apple( > )تفضيالت النظام.
	- 2 أنقر على شبكة.
- 3 أنقر على إضافة )+( في اجلزء السفلي من قائمة خدمات اتصال الشبكة، ثم قم باختيار PPPoE من قائمة الواجهة المنسدلة.
	- 4 قم باختيار واجهة لخدمة PPPoE من قائمة ابثرنت المنسدلة. قم باختيار إيثرنت إذا كنت متصالً بشبكة سلكية، أو بـ Fi-Wi إذا كنت متصالً بشبكة السلكية.
		- 5 أنقر على إنشاء.

**اتصاالت الشبكة**

- 6 قم بإدخال المعلومات التي تلقيتها من مزوّد الخدمة لديك. مثل اسم الحساب. كـلمة السـر. واسـم خـدمة PPPoE (إذا كان مزوّد الخدمة الخاص بك يطلب ذلك).
	- 7 أنقر على تطبيق لتنشيط اإلعدادات.

ّ تأكد من أن كبل اإليثرنت موصل بالكمبيوتر اخلاص بك وبالشبكة. قم بالتحقق من الكبالت ومزودات الطاقة إلى لوحات وصل اإليثرنت وأجهزة التوجيه.

في حال كان لديك جهازا كمبيوتر يتشاركا في وصلة إنترنت واحدة، تأكد من أنه مت إعداد شبكتك بشكل صحيح. أنت بحاجة إلى أن تعرف ما إذا كان مزوّد خدمة الإنترنت الخاص بك يوفر عنوان IP واحد أو عناوين IP متعددة. عنوان لكل كمبيوتر.

في حال يتم استخدام عنوان IP واحد فقط، يجب أن يكون لديك في هذه احلال جهاز توجيه قادر على مشاركة الاتصال معروف أيضًا بترجمة عناوين الشبكة (NAT) أو "طريقة IP التنكرية". ملعلومات حول اإلعداد، حتقق من الوثائق املرفقة بجهاز التوجيه اخلاص بك أو اسأل الشخص الذي أعد لك الشبكة. ميكنك استخدام محطة AirPort رئيسية ملشاركة عنوان IP واحد بني أجهزة كمبيوتر متعددة.

للحصول على معلومات حول استخدام محطة AirPor رئيسية، أنظر مركز املساعدة أو قم بزيارة موقع دعم AirPort على العنوان [airport/support/com.apple.www](http://www.apple.com/support/airport).

إذا لم تكن قادرًا على حل هذه المسألة باستخدام هذه الخطوات. قم بالاتصال بموفّر خدمة الإنترنت الخاص بك أو مبسؤول الشبكة.

<mark>استبدال بطاريات Apple Magic Mouse</mark><br>بأتي Apple Magic Mouse مع بطاريتين مثبتتين من النوع AA. مكنك استبدالهما ببطاريتي AA قلويتين. ليثيوم أو قابلتني للشحن.

<span id="page-93-0"></span>احتفظ بغطاء حجرة البطارية وبالبطاريتين بعيدًا عن متناول يدي الأطفال الصغار.

تحذير: عندما تستبدل البطاريات، قم باستبدال جميعها في نفس الوقت. لا تقم بخلط البطاريات القديمة مع البطاريات الجديدة أو بخلط أنواع مختلفة من البطاريات (مثلاً، لا تخلط بطاريات قلوية مع بطاريات ليثيوم). لا تقم بفتح أو ثقب البطارية، بتثبيتها باجتاه عكسي، أو بتعريضها للنار، لدرجة حرارة مرتفعة أو للماء. احتفظ ً بالبطاريات بعيدا عن متناول يدي األطفال.

> الستبدال البطاريات في **Mouse Magic Apple:** 1 قم بزلق مفتاح التشغيل/ إيقاف التشغيل في اجلهة السفلية من املاوس اخلاص بك لتشغيله. 2 قم بزلق املزالج إلى األسفل وبإزالة غطاء البطارية.

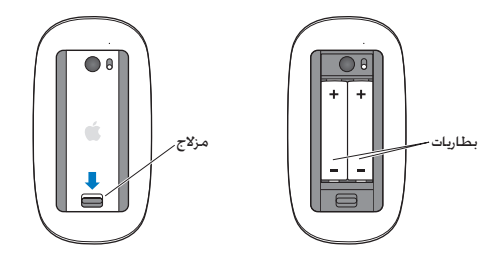

- 3 أدخل البطاريتين بحيث يكون القطبان الإيجابيان متحهين نحو الأعلى، كما هو مبيّن أعلاه.
	- 4 قم بإعادة وتشغيل املاوس اخلاص بك.

قد حتتاج إلى النقر على Mouse Magic Apple اخلاص بك مرة واحدة وذلك من أجل إعادة توصيله بـ Pro Mac اخلاص بك.

لفحص وضعية البطارية، قم بزلق مفتاح التشغيل/ إيقاف التشغيل من أجل تشغيل املاوس. إذا لم يتوهج ضوء اللؤشر، فقد حُتاج إلى استبدال البطاريات. مكنك فحص مستوى البطارية في تفضيلات اللاوس. اختر Apple( > )تفضيالت النظام ومن ثم أنقر على ماوس. مستوى البطارية موجود في الزاوية اليسرى السفلى.

زيادة أداء إيثرنت إلى الحد الأقصى يعمل الكمبيوتر الخاص بك بشكل أفضل عندما يكون منفذ إيثرنت الموصّل به محددا على التفاوض التلقائي. اسأل مسؤول الشبكة لديك للتحقق من هذا اإلعداد.

ملاحظة: إذا واجهت مشاكل اتصال في الشبكة الخاصة بك. تأكد من أن مفتاح الشبكة الخاصة بك محدد على التفاوض التلفائي. إذا أمكن ذلك. إذا كان منفذ المفتاح ليس تفاوضًا تلفائيًا. يكتشف الكمبيوتر الخاص بك السرعة الملائمة لكنه يختار الإعداد الافتراضي للنمط أحادي الاجّاه. إذا كان منفذ المفتاح الموجود على الجهة الأخرى من الارتباط مكونًا لنمط أحادي الاجّاه، قد يحدث عدد كبير من الأحداث الأخيرة على الارتباط. إذا كان من المكن تعيين المفتاح للتفاوض التلفائي. عندها قم بتحديد منفذ المفتاح إلى الوضع أحادي الاجاه. للمزيد من المعلومات. راجع التوثيق املرفق مبفتاح إيثرنت.

#### ملعرفة املزيد، اخلدمة والدعم

إذا احتاج Mac Pro الخاص بك إلى الصيانة. اذهب به إلى مزوّد خدمة Apple معتمد (AASP) أو اتصل بشركة Apple لطلب الصيانة. ميكنك العثور على مزيد من املعلومات حول Pro Mac اخلاص بك عن طريق مصادر في الشبكة، تعليمات على الشاشة. أداة تعريف النظام أو اختبار مكوّنات Apple.

المصادر في الشبكة للحصول على معلومات حول اخلدمة والدعم في الشبكة، قم بزيارة support/com.apple.www. قم باختيار دولتك من القائمة املنسدلة. ميكنك البحث في قاعدة معرفة AppleCare، التحقق من حتديثات البرامج، أو احلصول على مساعدة من منتديات نقاش Apple.

تعليمات الشاشة ميكنك البحث عن إجابات على أسئلتك، وكذلك البحث عن تعليمات ومعلومات حول اكتشاف األخطاء وإصالحها، في مركز المساعدة. في Finder، اختر مساعدة > مركز المساعدة.

#### معلومات النظام

للحصول على معلومات حول الكمبيوتر اخلاص بك، قم باستخدام معلومات النظام. تبني لك معلومات النظام ما هي المكوّنات والبرامج المثبتة. الرقم التسلسلي وإِصدار نظام التشغيل. كمية الذاكرة التي قمت بتثبيتها. والمزيد من ذلك. لفتح معلومات النظام، اختر Apple( > )حول Mac هذا من شريط القوائم، ثم انقر فوق "مزيد من المعلومات".

# خدمة ودعم **AppleCare**

بأتي Mac Pro الخاص بك مع دعم تقني لمدة 90 يومًا وضمان لتصليح المكوّنات لمدة سنة في متجر Apple Store أو في مركز تصليح معتمد من قبل Apple. مثل مزوّد خدمة معتمد من قبل Apple (AASP). يكنك مُديد التغطية بواسطة شراء Plan Protection AppleCare. للمزيد من املعلومات، قم بزيارة [products/support/com.apple.www](http://www.apple.com/support/products) أو بزيارة موقع ويب اخلاص بدولتك كما هو مدرج في اجلدول.

إذا كنت بحاجة إلى مساعدة، يستطيع ممثلو دعم AppleCare الهاتفي مساعدتك في تثبيت وفتح التطبيقات، واكتشاف الأخطاء الأساسية وإصلاحها. قم بالاتصال مركز الدعم الأقرب إليك (الأيام الــ 90 الأولى تكون مجانية). قم بتحضير تاريخ الشراء والرقم التسلسلي لـ Pro Mac اخلاص بك عند االتصال.

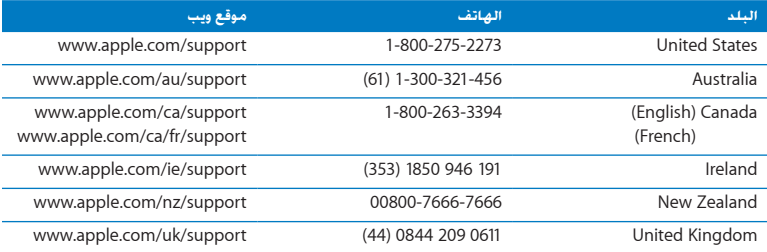

ملاحظة: تبدأ فترة الــ 90 يومًا من الدعم الهاتفي الجاني في يوم الشراء. قد يلزم دفع رسوم هاتف إضافية.

ً أرقام الهواتف قابلة للتغيير، وقد يكون ذلك ملزما بدفع رسوم الهاتف احمللية والوطنية. القائمة الكاملة متوفرة على الويب:

www.apple.com/support/contact/phone\_contacts.html

خُديد موقع الرقم التسلسليب لخاص بك<br>فم باستخدام أحد هذه الأساليب للعثور على الرقم التسلسلي جُهاز Mac Pro اخاص بك:

- Â قم باختيار Apple( )من شريط القوائم ثم باختيار حول Mac هذا. أنقر فوق رقم اإلصدار حتت الكلمات "X OS Mac "لالنتقال إلى رقم إصدار X OS Mac، وإصدار البنية، والرقم التسلسلي.
	- Â قم بفتح معلومات النظام )في مجلد األدوات املوجود في Launchpad).
	- Â أنظر إلى ملصق التكوين، املوجود على اجلهة اخللفية من Pro Mac اخلاص بك بالقرب من منافذ الفيديو.

**5**

# ماذا أسفل الغطاء

www.apple.com/macpro

مركز املساعدةمعلومات النظام

المواصفات التقنية الخاصة بــ Mac Pro الخاص بك. مُدرجة في هذا الفصل.

#### املواصفات

قم باستخدام معلومات النظام للعثور على معلومات مفصلة حول Pro Mac اخلاص بك، مبا في ذلك كمية الذاكرة المثبتة. حجم القرص الثابت. الأجهزة المتصلة ورقم المنتج التسلسلي. لفتح معلومات النظام. اختر Apple( > )حول Mac هذا من شريط القوائم، ثم انقر فوق "مزيد من املعلومات".

#### مواصفات المعالج والذاكرة

#### *<u>Ouad-core</u>* Mac Pro

- Â معالج واحد من سلسلة Xeon Intel Core-Quad
- Â 8 ميغابايت ذاكرة مؤقتة من املستوى 3 لكل معالج
	- 1066 MHz DDR3 FCC SDRAM .

#### **Pro Mac** بـ **6** نواة

- Â معالج واحد من سلسلة Xeon Intel Core6-
- Â 12 ميغابايت ذاكرة مؤقتة مشتركة من املستوى 3 لكل معالج
	- 1333 MHz DDR3 FCC SDRAM .

#### **Pro Mac** بـ **8** نواة

- Â معاجلان من سلسلة Xeon Intel Core-Quad
- Â 12 ميغابايت ذاكرة مؤقتة مشتركة من املستوى 3 لكل معالج
	- 1066 MHz DDR3 FCC SDRAM .

**Pro Mac** بـ **12** نواة

- Â معاجلان من سلسلة Xeon Intel Core6-
- Â 12 ميغابايت ذاكرة مؤقتة مشتركة من املستوى 3 لكل معالج
	- 1333 MHz DDR3 FCC SDRAM .

ذاكرة الوصول العشوائي **)RAM)**

- ّ منطيات ذاكرة مضم Â نة مزدوجة غير مقترحة )UDIMMs)
- Â وحدات ,E3-10600PC 1333 ميغاهرتز، UDIMMs SDRAM 3DDR( ذاكرة تعمل بسرعة 1066 ميغاهرتز أو 1333 ميغاهرتز، حسب املعالج(
	- Â منافذ DIMM
	- أربعة منافذ متوفرة في جهاز Pro Mac مبعالج واحد
		- ثمانية منافذ متوفرة في جهاز Pro Mac مبعاجلني
			- Â رمز تصحيح اخلطأ )ECC)
			- hit wide-72, 240-pin ECC منطيات
			- Â 36 ICs بحد أقصى لكل UDIMM ECC
	- Â يجب التوافق مع مواصفات JEDEC( أنظر ["](#page-40-0)[تثبيت الذاكرة](#page-40-0)" في صفحة 41(
		- Â عدم تكافؤ

### بطاقة الرسومات

بطاقة رسوميات 2.0 Express PCI مع ارتباط مزدوج مبوصل )DVI (Interface Visual Digital ومبوصلني .Mini DisplayPort

إخراج صوت DisplayPort Mini:

Â حتى 8 قنوات )7.1(، صوت 24 بت عند معدل منوذجي بحد أقصى 192.0 كيلوهرتز

# أوضاع شاشة العرض

للمواصفات التقنية اخلاصة بشاشة العرض اخلاصة بك:

Â شاشات Apple: انتقل إلى [displays/com.apple.www](http://www.apple.com/displays)

#### التخزين

- Â 4 فتحات إضافة مستقلة )SATA (ATA Serial s/Gb 3 من دون كبل، وصل مباشر 3.5 بوصة للمحركات الثابتة
	- النوع: SATA بسرعة 3 غيغابت في الثانية
		- عرض احلاوية: 3.9 بوصة )102 ملم(
		- عمق الحاوية: 5.7 بوصة (147 ملم)
		- ارتفاع احلاوية: 1.0 بوصة )25.4 ملم(
	- Â أربعة حامالت محرك داخلية )اختياري، محركات احلالة الثابتة 2.5 SSD بوصة يأتي مع مهايئات للمحرك مصممة لتثبيت حامالت احملرك 3.5 بوصة(

# **PCI Express Expansion**

- Â أربعة شقوق توسيع Express PCI بطول كامل )يحتوي أحد الشقوق على بطاقة رسوميات(
	- الفتحتان 1 و 2 هما فتحتا 2.0 Express PCI 16،x
	- الفتحتان 3 و 4 هما فتحتا 2.0 Express PCI 4،x
		- Â تدعم كل الفتحات األربعة بطاقات lane16-
	- Â 300 W مجتمعة بحد أقصى جلميع منافذ Express PCI

# مواصفات **)RW-CD/RW±DVD/DL R±DVD (SuperDrive**

- أقطار الأقراص المدعومة 12 سم و 8 سم
	- Â تنسيقات البيانات:
	- قرص مضغوط ROM-CD
		- قرص مضغوط صوتي
	- قرص مضغوط R-CD قابل للتسجيل
- قرص مضغوط RW-CD قابل إلعادة الكتابة
	- $CD-I$ .
	- CD-I Bridge .
	- CD Extended .
	- CD Mixed Mode.
		- قرص صور مدمج
		- قرص فيديو مدمج
		- قرص متقدم مدمج
			- DVD فيديو
				- $DVD+R$ .
			- DVD±RW .
			- $DVD+RD$   $\blacksquare$

## مواصفات **USB**

- Â دعم لـ 2.0 (USB (Bus Serial Universal و 1.1
	- Â سبعة منافذ خارجية USB من النوع A
	- منفذا 2.0 USB في اجلهة األمامية
	- ثالثة منافذ 2.0 USB في اجلهة اخللفية
	- منفذا 2.0 USB على لوحة مفاتيح Apple
- Â يعمل كل من منافذ USB( األمامية واخللفية( بقناة USB بسرعة 480 ميغابت لكل ثانية )s/Mbit )على حدة
	- Â 500 ميلي أمبير )mA )متوفرة مبجموع 1.5 أمبير في اجلهة اخللفية و 1.0 أمبير في اجلهة األمامية

# مواصفات **FireWire**

- أربعة منافذ FireWire خارجية منفذا 800 FireWire (9 دبابيس) في الجهة الأمامية وآخران في الجهة الخلفية
	- Âسرعة نقل البيانات: 100 و200 و400 و800 ميغابت/ث

#### الطاقة

- Â فولتية اإلخراج: <sup>12</sup> ً فولت تقريبا
- طاقة الإخراج: حتى 28 وات لكل المنافذ الأربعة أو 12 وات لأي منفذ منفرد

### مواصفات إيثرنت

- Â تذعن لـ 802.3 IEEE
- أقصى طول للكبل: <sup>328</sup> ً قدم Â <sup>ا</sup>)100 متر(
- Â <sup>ا</sup> ّ ملوصل: -45RJ لكل من T-Base،10 وTX-Base،100 وT-Base1000
- Â الوسائط، T-Base:10 زوج كبالت ملفوف غير محمي من الفئة 3 (CAT(أو أعلى في هيئة زوجني حتى 100 م
	- Â الوسائط، TX-Base:100 زوج كبالت ملفوف غير محمي من الفئة e3 CAT في هيئة زوجني حتى 100 م
	- Â الوسائط، T-Base:1000 زوج كبالت ملفوف غير محمي من الفئة e5 CAT في هيئة 4 أزواج حتى 100 م
		- Âسرعات القنوات: التفاوض التلقائي IEEE لـ T-Base،10 و TX-Base،100 وT-Base1000

### مواصفات **EDR2.1+ Bluetooth**

- Â معدل نقل البيانات السل ًكيا: حتى <sup>3</sup> ميغابت/<sup>ث</sup>
- Â النطاق: حتى 33 قدم أو 10 أمتار ) ً قد تختلف معدالت نقل البيانات، وفقا للظروف البيئية(
	- Â نطاق التردد: 2.4 غيغاهرتز

## مواصفات **Extreme AirPort**

- Â نطاق التردد2.4 و 5 غيغاهرتز
- طاقة الإخراج اللا سكي: 20 ديسبل/مللي وات (قيمة أسمية)

#### التوافق

 $n_a a_a b_a 802.11a$ 

#### مواصفات الصوت الرقمي الضوئي

- Â تنسيق البيانات: بروتوكول واجهة Phillips/Sony الرقمية )PDIF/S( )60958-3IEC)
	- Â نوع ا ّ ملوصل: TOSLINK ضوئي )60874-17IEC)
	- Â مقدار البت للعينة: bit،16- أو bit،20- أو bit24-

منفذ الإخراج الصوتى الرقمي الضوئي اعتمادا على الوضع النموذجي مع تشغيل 1 كيلوهرتز، bit24- dBFS0 موجة سينية، 44.1 كيلوهرتز من معدل عينة الإخراج، إلا إذا تم خَديد أقل من ذلك.

- Â معدل إخراج العينات: 44.1 كيلوهرتز، 48 كيلوهرتز، أو 96 كيلوهرتز
	- Â معدل اإلشارة إلى الضوضاء: أعلى من 130 دسيبل
- إجمالي الضوضاء + التشوش المتجانس: أقل من 130- ديسبل (0.0000 بالمائة)

منفذ الإدخال الصوتي الرقمي الضوئي اعتمادا على الوضع النموذجي مع تشغيل 1 كيلوهرتز، bit24- dBFS0 موجة سينية، إال إذا مت حتديد أقل من ذلك. Â معدل إدخال العينات: 44.1 كيلوهرتز، 48 كيلوهرتز، أو 96 كيلوهرتز

- Â معدل اإلشارة إلى الضوضاء: أعلى من 130 دسيبل
- إجمالي الضوضاء + التشوش المتجانس: أقل من 130- ديسبل (0.0000 بالمائة)

مواصفات الصوت التناظري

- Â معدل العينات: 44.1 كيلوهرتز، 48 كيلوهرتز، أو 96 كيلوهرتز
	- Â نوع املقبس: 1/8" mini
	- Â مقدار البت للعينة: bit،16- أو bit،20- أو bit24-
- Â استجابة التردد: 20 هرتز إلى كيلوهرتز، 0.5+ ديسبل3-/ ديسبل

إخراج الصوت التناظري باستخدام مقبس سماعة الرأس **)**قيم منوذجية**(** اعتمادا على الوضع النموذجي مع تشغيل 1 kHz, 3dBFS 24-bit موجة سينية، 44.1 kHz من معدل عينة الإخراج. إلى 150 أوم إلا إذا تم خَديد أقل من ذلك.

- فولتية الإخراج: 1.3 فولت (الجذر يعني مربع) (4.5 dBu) (mm)
	- Â مقاومة اإلخراج: 55 أوم
	- Â طاقة اإلخراج: 53 مللي وات )mW )إلى 32 أوم
	- Â معدل اإلشارة إلى الضوضاء: أعلى من 90 دسيبل
- Â إجمالي الضوضاء + التشوش املتجانس: أقل من 70- ديسبل ).03 باملائة(
	- Â فصل القنوات: أعلى من 50 دسيبل

خط إدخال الصوت التناظري **)**القيم النموذجية**(** اعتمادا على الوضع النموذجي مع تشغيل 1 كيلوهرتز، bit24- dBFS3 موجة سينية، 44.1 كيلوهرتز من معدل عينة الإخراج. إلا إذا تم خَديد أقل من ذلك.

- $(dBu + 8.2) V_{rms}$ 2 فولتية الإدخال: 2  $\sim$ 
	- Â مقاومة اإلدخال: أكبر من 17 كيلو أوم
- Â معدل اإلشارة إلى الضوضاء: أعلى من 90 دسيبل

Â إجمالي الضوضاء + التشوش املتجانس: أقل من -85 ديسبل ).006 باملائة( Â فصل القنوات: أعلى من 85 دسيبل خط إخراج الصوت التناظري **)**القيم النموذجية**(** اعتمادا على الوضع النموذجي مع تشغيل 1 kHz ،3dBFS 24-bit موجة سينية. 44.1 kHz من معدل عينة اإلخراج، إلى 100 كيلوأوم إال إذا مت حتديد أقل من ذلك.  $(dBu + 8.2) V_{rms} 2 : 7$ فولتية الإخراج: 1 Â مقاومة اإلخراج: 33 أوم Â معدل اإلشارة إلى الضوضاء: أعلى من 90 دسيبل • إجمالي الضوضاء + التشوش التجانس: أقل من 85- ديسبل (006. بالمائة) Â فصل القنوات: أعلى من 85 دسيبل إدخال ميكروفون خارجي باستخدام مقبس سماعة الرأس **)**قيم منوذجية**(**

اعتمادا على الوضع النموذجي مع تشغيل 1 كيلوهرتز 28  ${\sf m}{\sf V}_{\sf rms}$  موجة سينية. من معدل عينة الإخراج 44.1 كيلوهرتز. بعيّنة 24-bit. إلا إذا تم خَديد أقل من ذلك.

- احلد األقصى فولتية اإلدخال: 39 rms Â mV( -26 dBu)
	- Â مقاومة اإلدخال: أكثر من 1 كيلو أوم
	- Â معدل اإلشارة إلى الضوضاء: أعلى من 60 دسيبل
- إجمالي الضوضاء + التشوش المتجانس: أقل من 60- ديسبل (0.1 بالمائة)
- Â استجابة التردد: 100 هرتز إلى 8.2 كيلوهرتز، +0.5 ديسبل-3/ ديسبل

#### تزويد الطاقة

#### خط إدخال **AC**

- Â نطاقات الفولتية: 100-240 فولت، تيار متردد )AC)
- Â التيار: حد أقصى من 12 أمبير )نطاق فولتية منخفضة( أو 5 A( نطاق فولتية مرتفعة(
	- Â التردد: 50-60 هيرتز، أحادي الطور

متطلبات الطاقة لبطاقات التوسيع والأجهزة الطرفية

بطاقات توسيع يجب أال يتعدى احلد األقصى من استهالك الطاقة جلميع منافذ Express PCI األربعة 300 واط )W).

أجهزة **USB**

يتيح لك منفذ USB ّ مضمن في الكمبيوتر 500 مللي أمبير.

أجهزة **FireWire** ّ ميكن للكمبيوتر أن يوفر حتى 28 واط ملنافذ FireWire.

ساعة وبطارية النظام تتوفر في الكمبيوتر اخلاص بك مجموعة دوائر كهربائية مخصصة CMOS مع حياة بطارية طويلة. البطارية

استخدم بطارية بديلة بخاليا معدنية وقدرة 3 فولت من النوع 2032 BR( أنظر ["](#page-76-0)[استبدال البطارية االحتياطية](#page-76-0)  [الداخلية](#page-76-0)" [في صفحة](#page-76-0) 77(.
# األبعاد وبيئة التشغيل

# األبعاد

- Â الوزن: 39.9 رطال )18.1 كجم( يعتمد الوزن على التكوين. الوزن الذكور أعلاه هو للتكوين الأساسي ومِكن أن يكون أكبر إذا تم تثبيت أجهزة اختيارية.
	- Â االرتفاع: 20.1 بوصة )51.1 سم(
	- Â العرض: 8.1 بوصة )20.6 سم(
	- Â العمق: 18.7 بوصة )47.5 سم(

بيئة التشغيل

- Â درجة حرارة التشغيل: 50° حتى 95° فهرنهايت )10° إلى 35° مئوية(
- Â درجة حرارة التخزين: -40° حتى 116° فهرنهايت )-40° إلى 47° مئوية(
	- Â الرطوبة النسبية: 5% إلى 95% )غير مكثفة(
	- الحد الأقصى من ارتفاع فوق الأرض: 10.000 قدم (3048 مترًا)

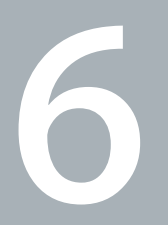

# أخيرًا وليس آخرً

www.apple.com/environment

مركز املساعدةالسالمة الصحية

يوفر هذا الفصل معلومات حول إجراءات األمان وإجراءات الصيانة واعتبارات السالمة الصحية الستخدام Pro Mac اخلاص بك وشاشة العرض.

حفاظًا على سالامتك وسالامة أجهزتك. قم باتباع هذه القواعد للتعامل مع Mac Pro الخاص بك وتنظيفه ومن أجل العمل بشكل مريح أكثر. احتفظ بهذه التعليمات في متناول اليد لتراجعها أنت واآلخرون.

انتيه: امن شأن التخزين أو الاستعمال اخلطئ جهاز الكمبيوتر اخلص بك أن يبطل ضمان الشركة الصنعة.

# معلومات أمان هامة

يذحتت قد يؤدي الفشل في اتباع هذه التعليمات إلى نشوب حريق، صدمة كهربائية، أو إلى إصابة أو ضرر آخر.

إن الطريقة الوحيدة لفصل الطاقة كليا عن Pro Mac اخلاص بك هي فصل سلك الطاقة عن شبكة الكهرباء الرئيسية. لفصل شاشة العرض الخاصة بك كليًا. عليك أيضا فصل سلك الطاقة الخاص بها عن منفذ الطاقة. تأكد من أن أحد طرفي سلك الطاقة على األقل، اخلاص باجلهاز، يسهل الوصول إليه بحيث ميكنك فصل سلك الكمبيوتر أو الشاشة عند الضرورة.

اتبع التحذيرات الوقائية التالية دائما**.** قم بفصل قابس الطاقة )عن طريق سحب القابس، وليس السلك( من الكمبيوتر أو شاشة العرض وافصل سلك الهاتف إذا توفر أحد الشروط التالية:

- Â إذا أصبح سلك الطاقة أو القابس مهترئًا أو أصيب بأي تلف آخر.
	- Â إذا سكبت شيئا ما على الصندوق
- إذا تعرّض الكمبيوتر الخاص بك إلى المطر أو إلى الرطوبة المفرطة
- Â قد مت إسقاط الكمبيوتر اخلاص بك أو شاشة العرض أو أن الصندوق قد حتطم
- Â إذا كنت تتوقع أن الكمبيوتر أو الشاشة اخلاصني بك يحتاجان إلى خدمة أو تصليح
	- Â إذا أردت تنظيف الكمبيوتر اخلاص بك أو الصندوق أو شاشة العرض

إذا كنت تخطط لتخزين الكمبيوتر اخلاص بك ملدة طويلة من الوقت، قم بإزالة البطارية.

لتلقي الخدمة أو لأسئلة حول الضمان الخاص بك. قم بالاتصال بمزوّد خدمة معتمد من قبل Apple أو بـ Apple. أنظر ["](#page-95-0)للعرفة المزيد, الخدمة والدعم" في صفحة 96.

# الصيانة العامة

إذا كنت بحاجة إلى تنظيف الكمبيوتر أو الشاشة مبا يتعدى مسحهما بواسطة قطعة قماش نظيفة، اتبع التعليمات التالية:

- 1 قم بإيقاف تشغيل الكمبيوتر اخلاص بك والشاشة.
- 2 قم بفصل كبل طاقة الكمبيوتر عن املنفذ الكهربائي أو شريط الطاقة. إذا كانت الشاشة اخلاصة بك متصلة مبنفذ، قم بفصلها أيضا.
	- 3 قم بفصل كبالت الشاشة عن الكمبيوتر.
	- 4 قم بتنظيف الشاشة بواسطة ورقة أو قطعة قماش نظيفة خالية من الوبر مبللة باملاء والصابون املعتدل.

تحذير : الا ترش سائلاً على شاشة العرض مباشرة. مكن للسائل أن يتسرب إلى الشاشة وأن يسبب صدمة كهربائية.

# 5 قم مسح مسطحات صندوق الكمبيوتر أو الشاشة بنعومة بواسطة قطعة قماش نظيفة. ناعمة ومبللة بالماء.

انتيه: لا تستخدم الكحول. بخاخات الأبروسول. المذيبات أو مواد السحج التي مكنها أن تلحق الضرر بالظهر اخلارجي.

# حماية احملرك الضوئي اخلاص بك للحفاظ على احملرك الضوئي اخلاص بك يعمل بشكل صحيح**:** • قم بوضع الكمبيوتر الخاص بك بشكل لا يرتطم فيه دُرج الحُرك بأي شيء عندما ينفتح.

- Â أقفل احملرك عندما ال يكون قيد االستخدام.
- لا تضع أي شـيء على دُرج الحُرك بينما يكـون مفتوحا.
- Â ال تالمس عدسة احملرك الضوئي بأصابعك. ال متسح العدسات مبناديل ورقية أو أي أسطح كاشطة أخرى. إذا احتجت لتنظيف العدسات٬ راجع مزوّد خدمة Apple معتمداً (AASP) للحصول على منظف للعدسات.
	- Â أبق الكمبيوتر اخلاص بك بعيدا عن أي مصدر رطوبة.

# معلومات الليزر المتعلقة محرك الأقراص الضوئية

للحفاظ على سلامتك. صيانة هذا الحرك الضوئي يجب أن تكون فقط من قبل مزوّد خدمة معتمد من قبل Apple.

نحذير: إن من شأن إجراء تعديلات أو القيام بإجراءات غير تلك الحددة في دليل الجهاز الخاص بك أن يؤدي إلى التعرّض إلى إشعاع خطر. يحتوي محرك األقراص الضوئية في الكمبيوتر اخلاص بك على ليزر آمن عند االستخدام العادي لكنه قد يكون مضرًا لعينيك إذا تم تفكيكه.

# معلومات **Mouse Magic Apple** الفئة **1** ليزر

ماوس Apple Magic هو منتج ليزر من الفئة 1 يتوافق مع A1 A2 ו-IEC60825 و 21 1040.10 21 و 1040.11 فيما عدا الانحرافات مقتضى الملاحظة رقم 50, من تاريخ 26 متوز/يوليو 2001.

تحذين تداخل هذا الجهاز مكن أن يؤدي إلى أضرار التعرض إلى الأشعة. للحفاظ على سلامتك، خدمة هذا الجهاز يجب أن تكون فقط من قبل موفر خدمة معتمد من قبل Apple.

ليزر الفئة واحد آمن ضمن أخذ المسؤولية بعين الاعتبار عن شروط التطلبات في IEC 60825-1 و CFR 1040 21. على الرغم من ذلك. يوصى بأن لا تعرّض شعاع الليزر إلى عيني أي شخص.

صيانة الشاشة اخلاصة بك

لصيانة شاشة العرض اخلاصة بك وضمان طول حياتها**:**

- Â ال تضغط على مسطح شاشة العرض.
- Â ال تكتب على الشاشة أو تالمس الشاشة بعنصر حاد.
- Â إذا كان من احملتمل أال تستخدم الكمبيوتر اخلاص بك ليوم واحد أو أكثر، قم بإيقاف تشغيل الكمبيوتر، وإذا كانت شاشة العرض مزوّدة بزر طاقة. قم بإطفاء الشاشة. بمكنك أيضا استخدام موفر الطاقة.

# فـهـم الـســلامـة الـصـحـيـة<br>فيما يلي بعض التلميحات لإعداد بيئة عمل صحية.

# لوحة املفاتيح

عندما تستخدم لوحة املفاتيح، يجب أن تكون كتفاك مسترخيني. يجب على الذراع العلوية والساعد أن يشكال زاوية تفوق بقليل الزاوية القائمة. بحيث يكون المعصم واليد في خط مستقيم.

قم بتغيير مواضع اليد بشكل متكرر لتجنب التعب. ً قد يطور بعض مستخدمي الكمبيوتر إزعاجا في أيديهم، معاصمهم أو أذرعهم في أعقاب العمل المكثف من دون أخذ فترات استراحة. في حال بدأت في تطوير ألم أو إزعاج مزمن في يديك، معصميك، أو ذراعيك، قم باستشارة أخصائي صحة مؤهل.

# الماوس

قم بوضع الماوس على ارتفاع لوحة المفاتيح وعلى بعد مريح.

# الكرسي

من المفضل استخدام كرسي قابل للتعديل ويوفر دعم ثابت ومريح. قم بتعديل ارتفاع الكرسي بحيث تكون فخذاك أفقيين وقدماك منبسطين على الأرض. يجب على ظهر الكرسي أن يدعم ظهرك السفلي (الناحية القطنية). اتبع تعليمات الشركة المصنعة لتعديل ظهر الكرسي كي يلائم جسمك بشكل صحيح.

قد يتعني عليك رفع كرسيك بحيث تصبح زنداك ويداك بزاوية صحيحة مع لوحة املفاتيح. إذا جعل هذا األمر وضع قدميك بشكل منبسط على األرض مستحيال،ً قم باستخدام مسند للقدمني ميكن تعديل ارتفاعه وإمالته من أجل التعويض عن الفجوة الوجودة بين الأرض وبين قدميك. أو مكنك خفض سيطح المكتب للتخلص من الحاجة لمسند قدمني. يتمثل اخليار اآلخر باستخدام مكتب فيه طبقة للوحة املفاتيح تكون أقل ارتفاعا من سطح العمل االعتيادي.

شاشة العرض

قم مبوضعة الشاشة بحيث تكون احلافة العلوية من الشاشة حتت مستوى عينيك بقليل، عند جلوسك مقابل لوحة المفاتيح. البعد الأمثل لعينيك عن الشاشة متعلق بك. ولكن يبدو أن معظم الأشخاص يفضلون 18 حتى 28 بوصة )45 حتى 70 سم(.

قم معايرة شاشة العرض لتقليل الوهج والإنعكاسات من الأضواء العلوية والنوافذ. قم باستخدام قاعدة شاشة قابلة لإلمالة. تتيح لك القاعدة أن تضبط الشاشة بأفضل زاوية للمشاهدة، وتساعد على تقليل االنعكاس من مصادر الإنارة التي لا مكنك تغيير مكانها.

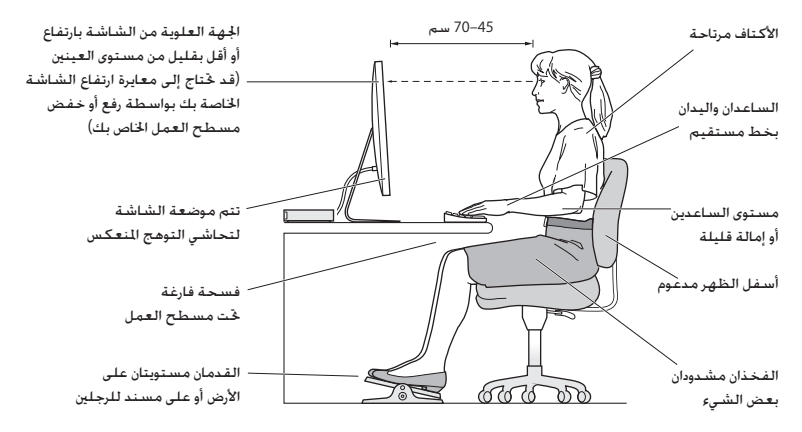

تتوفر المزيد من المعلومات حول السلامة الصحية على الويب:

**k** www.apple.com/about/ergonomics

# حتاشي الضرر على السمع

تحذين قد يحدث فقدان دائم للسمع إذا مُ استعمال سماعات أذنين أو سماعات رأس بصوت عال. قد تتكيف مع الوقت مع مستويات صوت عالية قد تبدو لك عادية لكن ميكنها أن تلحق الضرر بسمعك. إذا عانيت من رنني في أذنيك أو من سماع كالم مكبوت، توقف عن االستماع وتوجه إلجراء فحوص لسمعك. كلما كان الصوت أعلى، كلما قلّ الوقت المطلوب الذي مكن أن يتأثر سمعك خلاله. يقترح خبراء السمع أن حْمي أذنيك:

- Â قم بتحديد الوقت الذي تستخدم فيه سماعات األذنني أو سماعات الرأس مبستويات صوت مرتفعة.
	- Â جتنب رفع الصوت من أجل حجب الضجيج الذي حولك.
	- Â قم بخفض الصوت إذا كنت ال تسمع الناس يتحدثون إليك.

# Apple والبيئة

تدرك شركة .Inc Apple مسؤوليتها املتعلقة في خفض تأثيرات عملياتها ومنتجاتها على البيئة إلى حدها األدنى.

تتوفر المزيد من المعلومات على الويب:

www.apple.com/environment

*Important:* Changes or modifications to this product not authorized by Apple Inc. could void the EMC compliance and negate your authority to operate the product.

This product has demonstrated EMC compliance under conditions that included the use of compliant peripheral devices and shielded cables between system components. It is important that you use compliant peripheral devices and shielded cables (including Fthernet network cables) between system components to reduce the possibility of causing interference to radios, television sets, and other electronic devices

Responsible party (contact for FCC matters only): Apple Inc. Corporate Compliance 1 Infinite Loop, MS 26-A Cupertino, CA 95014

#### **Wireless Radio Use**

This device is restricted to indoor use due to its operation in the 5.15 to 5.25 GHz frequency range to reduce the potential for harmful interference to co-channel-Mobile Satellite systems.

Cet appareil doit être utilisé à l'intérieur.

この製品は、周波数帯域 5.18~5.32 GHz で動作しているときは、 屋内においてのみ使用可能です。

#### **Exposure to Radio Frequency Energy**

The radiated output power of the AirPort Card in this device is below the ECC and FU radio frequency exposure limits for uncontrolled equipment. This device should be operated with a minimum distance of at least 20 cm between the AirPort Card antennas and a person's body and must not be colocated or operated with any other antenna or transmitter.

#### **FCC Bluetooth Wireless Compliance**

The antenna used with this transmitter must not be colocated or operated in conjunction with any other antenna or transmitter subject to the conditions of the FCC Grant.

# **Regulatory Compliance Information**

#### **FCC Compliance Statement**

This device complies with part 15 of the ECC rules. Operation is subject to the following two conditions: (1) This device may not cause harmful interference, and (2) this device must accept any interference received, including interference that may cause undesired operation. See instructions if interference to radio or television reception is suspected.

#### **Interference Television and Radio**

frequency energy. If it is not installed and used properly-that This computer equipment generates, uses, and can radiate radiois, in strict accordance with Apple's instructions — it may cause interference with radio and television reception.

This equipment has been tested and found to comply with the limits for a Class B digital device in accordance with the specifications in Part 15 of ECC rules. These specifications are designed to provide reasonable protection against such interference in a residential installation. However, there is no quarantee that interference will not occur in a particular .installation

You can determine whether your computer system is causing interference by turning it off. If the interference stops, it was probably caused by the computer or one of the peripheral devices.

If your computer system does cause interference to radio or television reception, try to correct the interference by using one or more of the following measures:

- $\cdot$  Turn the television or radio antenna until the interference stops.
- Move the computer to one side or the other of the television or radio.
- Move the computer farther away from the television or radio.
- Plug the computer into an outlet that is on a different circuit from the television or radio. (That is, make certain the computer and the television or radio are on circuits controlled by different circuit breakers or fuses.)

If necessary, consult an Apple Authorized Service Provider or Apple. See the service and support information that came with your Apple product. Or, consult an experienced radio/television technician for additional suggestions.

Deutsch Hiermit erklärt Apple Inc., dass sich das Mac Pro in Übereinstimmung mit den grundlegenden Anforderungen und den übrigen einschlägigen Bestimmungen der Richtlinie  $1000/5/FG$  befinden

Eesti Käesolevaga kinnitab Apple Inc., et see Mac Pro vastab direktiivi 1999/5/EÜ nõhinõuetele ja nimetatud direktiivist tulenevatele teistele asjakohastele sätetele.

**English Hereby, Apple Inc. declares that this Mac Pro is in** compliance with the essential requirements and other relevant provisions of Directive 1999/5/FC.

Español Por medio de la presente Apple Inc. declara que este Mac Pro cumple con los requisitos esenciales y cualesquiera otras disposiciones aplicables o exigibles de la Directiva 1999/5/CF.

Ελληνικά Με την παρούσα, η Apple Inc. δηλώνει ότι αυτή η συσκευή Mac Pro συμμορφώνεται προς τις βασικές απαιτήσεις και τις λοιπές σχετικές διατάξεις της Οδηγίας 1999/5/ΕΚ.

Français Par la présente Apple Inc. déclare que l'appareil Mac Pro est conforme aux exigences essentielles et aux autres dispositions pertinentes de la directive 1999/5/CF.

**Islenska Apple Inc. Ivsir byí hér með yfir að betta tæki Mac Pro** fullnægir lágmarkskröfum og öðrum viðeigandi ákvæðum Evróputilskipunar 1999/5/EC.

Italiano Con la presente Apple Inc. dichiara che questo dispositivo Mac Pro è conforme ai requisiti essenziali ed alle altre disposizioni pertinenti stabilite dalla direttiva 1999/5/CE.

Latviski Ar šo Apple Inc. deklarē, ka Mac Pro ierīce atbilst Direktīvas 1999/5/EK būtiskajām prasībām un citiem ar to saistītajiem noteikumiem.

Lietuviu Šiuo "Apple Inc." deklaruoja, kad šis Mac Pro atitinka esminius reikalavimus ir kitas 1999/5/EB Direktyvos nuostatas.

Magyar Alulírott, Apple Inc. nyilatkozom, hogy a Mac Pro megfelel a vonatkozó alapvető követelményeknek és az 1999/5/EC irányely egyéb előírásainak.

Malti Hawnhekk, Apple Inc., jiddikjara li dan Mac Pro jikkonforma mal-htidiliet essenziali u ma provvedimenti ohrajn relevanti li hemm fid-Dirrettiva 1999/5/EC

### **Canadian Compliance Statement**

This device complies with Industry Canada license-exempt RSS standard(s). Operation is subject to the following two conditions: (1) this device may not cause interference, and (2) this device must accept any interference including interference that may cause undesired operation of the device.

Cet appareil est conforme aux normes CNR exemptes de licence d'Industrie Canada Le fonctionnement est soumis aux deux conditions suivantes : (1) cet appareil ne doit pas provoquer d'interférences et (2) cet appareil doit accepter toute interférence. v compris celles susceptibles de provoquer un fonctionnement non souhaité de l'appareil.

#### **Bluetooth Industry Canada Statement**

This Class B device meets all requirements of the Canadian interference-causing equipment regulations.

Cet appareil numérique de la Class B respecte toutes les exigences du Règlement sur le matériel brouilleur du Canada.

#### **Industry Canada Statement**

Complies with the Canadian ICES-003 Class B specifications. Cet appareil numérique de la classe B est conforme à la norme NMB-003 du Canada. This device complies with RSS 210 of Industry .Canada

**Bluetooth Europe—EU Declaration of Conformity** 

This wireless device complies with the R&TTE Directive.

أوروبا **-** إعالن االحتاد األوروبي للمطابقة .....<br>أنظر www.apple.com/euro/compliance.

# $C \in \mathbb{C}$

Български Apple Inc. декларира, че това Мас Pro е в съответствие със съществените изисквания и другите приложими правила на Лиректива 1999/5/ЕС.

Česky Společnost Apple Inc. tímto prohlašuje, že tento Mac Pro je ve shodě se základními požadavky a dalšími příslušnými ustanoveními směrnice 1999/5/ES

Dansk Undertegnede Apple Inc. erklærer herved, at følgende udstyr Mac Pro overholder de væsentlige krav og øyrige relevante krav i direktiv 1999/5/FF.

#### **Statements Warning Korea**

대한민국 규정 및 주수

방통위고시에 따른 고지사항 해당 무선설비는 운용 중 전파혼신 가능성이 있음. 이 기기는 인명안전과 관련된 서비스에 사용할 수 없습니다.

R급 기기(가전용 방송통시기자재) 이 기기는 가전용(R급) 저자파전한기기로서 주로 가전에서 사용하는 것을 목적으로 하며 모든 지 여에서 사용한 수 있습니다.

#### **Singapore Wireless Certification**

Complies with **IDA** Standards DB00063

## **Statements Wireless Taiwan**

#### 無線設備的警告聲明

經型式認證合格之低功率射頻電機,非經許可,公司、 商號或使用者均不得擅自變更頻率、加大功率或變更原 設計之特性及功能。低功率射頻電機之使用不得影響飛 航安全及干擾合法通信;經發現有干擾現象時,應立即 停用,並改善至無干擾時方得繼續使用。前項合法通信 指依雷信法規定作業之無線雷通信。低功率射頻雷機須 忍受合法通信或工業、科學及醫療用電波輻射性電機設 備之干擾。

如有這 頻率:

於 5.25GHz 至 5.35GHz 區域內操作之 無線設備的警告聲明 工作頻率 5.250 ~ 5.350GHz 該頻段限於室內使用。

**Taiwan Class B Statement** 

Class B 設備的警告聲明 NH.

警告 本電池如果更換不正確會有爆炸的危險 請依製造商說明書處理用過之電池

Nederlands Hierbij verklaart Apple Inc. dat het toestel Mac Pro in overeenstemming is met de essentiële eisen en de andere henalingen van richtlijn 1999/5/EG

Norsk Apple Inc. erklærer herved at dette Mac Pro-apparatet er i samsvar med de grunnleggende kravene og øvrige relevante krav i EU-direktivet 1999/5/EE

Polski Niniejszym Apple Inc. oświadcza, że ten Mac Pro są zgodne z zasadniczymi wymogami oraz pozostałymi stosownymi nostanowieniami Dyrektywy 1999/5/EC

Português Apple Inc. declara que este dispositivo Mac Pro está em conformidade com os requisitos essenciais e outras disposições da Directiva 1999/5/CE.

Română Prin prezenta, Apple Inc, declară că acest aparat Mac Proeste în conformitate cu cerintele esentiale și cu celelalte prevederi relevante ale Directivei 1999/5/CE.

Slovensko Apple Inc. izjavlja, da je ta Mac Pro skladne z histyenimi zahtevami in ostalimi ustreznimi določili direktive 1999/5/FS

Slovensky Apple Inc. týmto vyhlasuje, že toto Mac Pro spĺňa základné požiadavky a všetky príslušné ustanovenia Smernice 1999/5/FS

Suomi Apple Inc. vakuuttaa täten, että tämä Mac Pro tyyppinen laite on direktiivin 1999/5/EY oleellisten vaatimusten ja sitä koskevien direktiivin muiden ehtojen mukainen.

Svenska Härmed intygar Apple Inc. att denna Mac Pro står i överensstämmelse med de väsentliga egenskapskrav och övriga relevanta bestämmelser som framgår av direktiv 1999/5/EG.

A copy of the EU Declaration of Conformity is available at: www.apple.com/euro/compliance

This equipment can be used in the following countries:

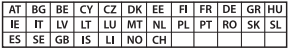

معلومات حول التخلص من اجلهاز وإعادة التدوير

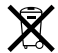

يشير هذا الرمز إلى أنه يجب التخلص من هذا املنتج بشكل صحيح وفق القوانني واألنظمة احمللية. عندما يصل منتجك إلى نهاية حياته، قم باالتصال بـ Apple أو بسلطتك احمللية ملعرفة املزيد حول خيارات إعادة التدوير.

للحصول على معلومات حول برنامج إعادة التدوير اخلاص بشركة Apple، قم بزيارة www.apple.com/recycling/recycling

**االحتاد األوروبي: معلومات التخلص**

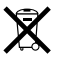

يعني الرمز أعلاه بأنه وفق القوانين والأنظمة الجلية يجب التخلص من منتج بشكل منفرد عن النفايات املنزلية. عندما يصل هذا املنتج إلى نهاية حياته، خذه إلى مركز ّ جتميع معد من قبل السلطات احمللية. بعض مراكز التجميع تقبل املنتجات مجانًا. إن من شأن جمع المنتج المنفرد وإعادة تدويره عند التخلص منه أن يساعد في اخفاظ على املوارد الطبيعية وأن يضمن إعادة تدويره بطريقة حتمي صحة البشر والبيئة.

#### **Türkiye**

EEE vönetmeliğine (Elektrikli ve Elektronik Esvalarda Bazı Zararlı Maddelerin Kullanımının Sınırlandırılmasına Dair Yönetmelik) .uygundur

#### **Brasil: Informações sobre descarte e reciclagem**

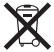

O símbolo acima indica que este produto e/ou sua bateria não devem ser descartadas no lixo doméstico. Quando decidir descartar este produto e/ou sua bateria, faca-o de acordo com as leis e diretrizes ambientais locais. Para informações sobre o programa de reciclagem da Apple, pontos de coleta e telefone de informações, visite www.apple.com/br/environmen.t

> **معلومات التخلص من البطارية** قم بالتخلص من البطارية وفق القوانني والتوجيهات البيئية احمللية.

Deutschland: Dieses Gerät enthält Batterien. Bitte nicht in den Hausmüll werfen. Entsorgen Sie dieses Gerätes am Ende seines Lebenszyklus entsprechend der maßgeblichen gesetzlichen Regelungen.

**Japan VCCI Class B Statement** 

情報処理装置等雷波障害自主規制について

この装置は、情報処理装置等置波障害自主規制協議 会 (VCCI) の基準に基づくクラス B 情報技術装置で す。この装置は家庭環境で使用されることを目的と していますが、この装置がラジオやテレビジョン受 信機に近接して使用されると、受信障害を引き起こ すことがあります。

取扱説明書に従って正しい取扱をしてください。

**Russia**

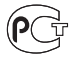

MF67

معلومات مودم **USB** خارجي لدى وصلك Pro Mac خلط الهاتف بواسطة استخدام مودم USB خارجي، قم مبراجعة معلومات وكالة االتصاالت في املستند املرفق باملودم اخلاص بك.

# **ENERGY STAR<sup>®</sup> Compliance**

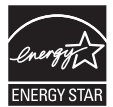

As an ENERGY STAR® partner, Apple has determined that standard configurations of this product meet the ENERGY STAR® guidelines for energy efficiency. The ENERGY STAR® program is a partnership efficient products. Reducing energy consumption of products with electronic equipment manufacturers to promote energysaves money and helps conserve valuable resources.

This computer is shipped with power management enabled with the computer set to sleep after 10 minutes of user inactivity. To wake your computer, click the mouse or press any key on the keyboard.

For more information about ENERGY STAR®, visit: www.energystar.gov

中国

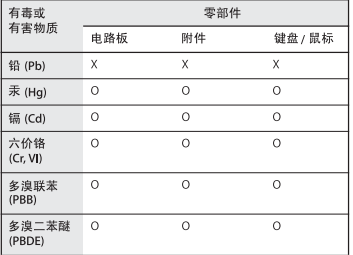

O: 表示该有毒有害物质在该部件所有均质材料中的含量均在 SJ/T 11363-2006 规定的限量要求以下。

X: 表示该有毒有害物质至少在该部件的某一均质材料中的含 量超出 SJ/T 11363-2006 规定的限量要求。

根据中国电子行业标准 SI/T11364-2006和相关的中国 政府法规, 本产品及其某些内部或外部组件上可能带 有环保使用期限标识。取决于组件和组件制造商、产 品及其组件上的使用期限标识可能有所不同。组件上 的使用期限标识优先于产品上任何与之相冲突的或不 同的环保使用期限标识。

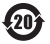

Nederlands: Gebruikte batterijen kunnen worden ingeleverd bij de chemokar of in een speciale batterijcontainer voor klein chemisch afval (kca) worden gedeponeerd.

台灣

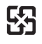

廢電池請回收

## **Taiwan Battery Statement**

警告:請勿戳刺或焚燒。此電池不含汞。

#### **Chinese Battery Statement**

警告: 不要刺破或焚烧。该电池不含水银。

● Apple Inc.<br>© 2011 Apple Inc .كافة الحقوق محفوظة. موجب قوانين حقوق النشر. يحظر نسخ هذا الدليل. كليًا أو جزئيًا. من دون موافقة خطية من Apple. لقد تم بذل كافة الجهود لضمان دقة المعلومات الواردة في هذا الدليل. لا تعتبر شركة Apple مسؤولة عن األخطاء الطباعية أو الكتابية. شعار Apple هو عالمة مسجلة لصالح Inc Apple،. مسجل في الواليات املتحدة ودول أخرى. إن استخدام شعار "لوحة مفاتيح" Apple )K-Shift-Option (لألهداف التجارية من دون موافقة خطية مسبقة من Apple ميكن أن يؤدي إلى خرق العالمة التجارية ومنافسة غير عادلة في انتهاك القوانني الفدرالية وقوانني الدولة. Apple 1 Infinite Loop Cupertino, CA 95014 408-996-1010 www.apple.com Apple، شعار Apple، AirPort، Extreme AirPort، Apple iLife GarageBand FireWire Finder Cinema Display iMovie، iPhone، iPhoto، iPod، iTunes، Keynote، OS Mac، Safari و SuperDrive, Time Capsule ,Spaces ,Safari هي عالمات جتارية لصالح Inc Apple,. مسجلة في الواليات املتحدة ودول أخرى. Store Apple ,AppleCare, و Store iTunes هي عالمات خدمة لصالح Inc Apple،. مسجلة في الواليات املتحدة ودول أخرى.

شعار FireWire و iPad هي عالمات جتارية مملوكة لشركة .Inc Apple.

Store App هي عالمة خدمة لصالح Inc Apple. Core Intel ،Intel، و Xeon هي عالمات مسجلة لصالح Corp Intel. في الواليات املتحدة ودول أخرى. علامة كلمة Bluetooth والشعارات هي ملك .Bluetooth SIG, Inc وأي استخدام لتلك العالمات من قبل .Inc Apple هو مبوجب ترخيص. .<br>يشمل هذا المنتج برامج تم تطويرها من قبل جامعة كليفورنيا. و Berkeley وIreeBSD, Inc ,FreeBSD. وNetBSD Foundation. والمساهمين في كل منهم. STAR ENERGY ®هي عالمة جتارية مسجلة في الواليات املتحدة. أسماء الشركات والمنتجات الأخرى المذكورة في هذا الدليل هي علامات جتارية للشركات ذاتها. إن ذكر منتجات طرف ثالث هو لهدف املعلومات فقط وال يشكل مصادقة أو توصية عليها. تخلي شركة Apple مسؤوليتها فيما يتعلق بأداء هذه املنتجات أو استخدامها. مصنع بترخيص من "Dolby "Laboratories Dolby و"Logic-Pro"، ورمز حرف D املزدوج هي عالمات جتارية مبلكية .Laboratories Dolby

Confidential Unpublished Works, @ 1992-1997 Dolby Laboratories, lnc. كافة الحقوق محفوظة.

نشر في الواليات املتحدة وكندا في نفس الوقت.